RIL Agence Technique de l'Information sur l'Hospitalisation SIRET n° 180 092 298 00017 – code APE : 751A

65, boulevard Marius Vivier Merle 69482 LYON CEDEX 03

Téléphone : 04 37 91 33 10 Télécopie : 04 37 91 33 67

Support technique :

- . Téléphone : 0820 77 1234 (0,019 € TTC/min)
- . Courriel : support@atih.sante.fr

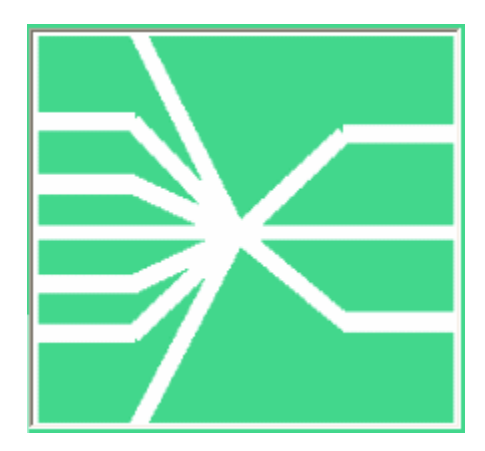

## Manuel d'utilisation de PAPRICA 1.5.x

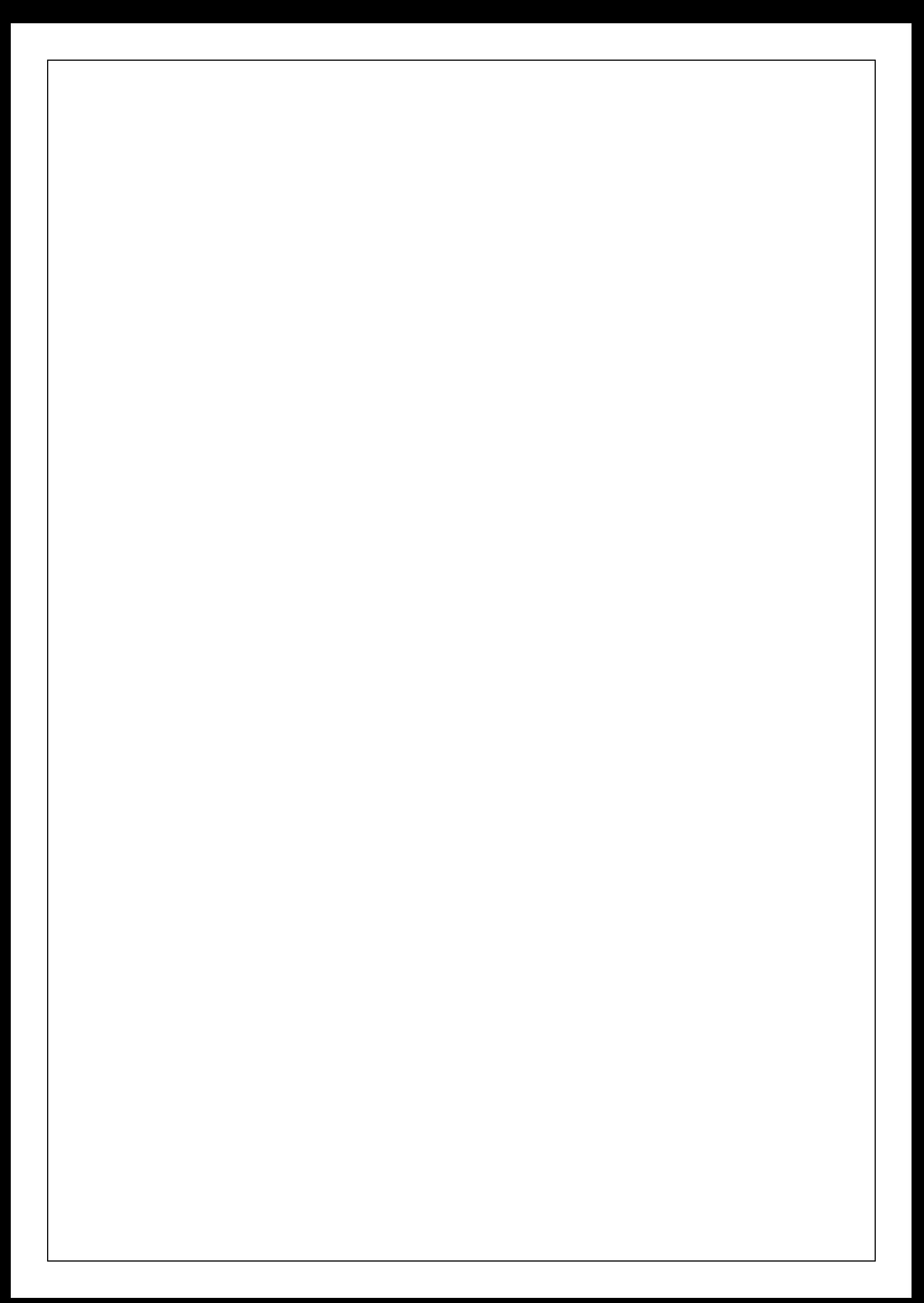

# Sommaire

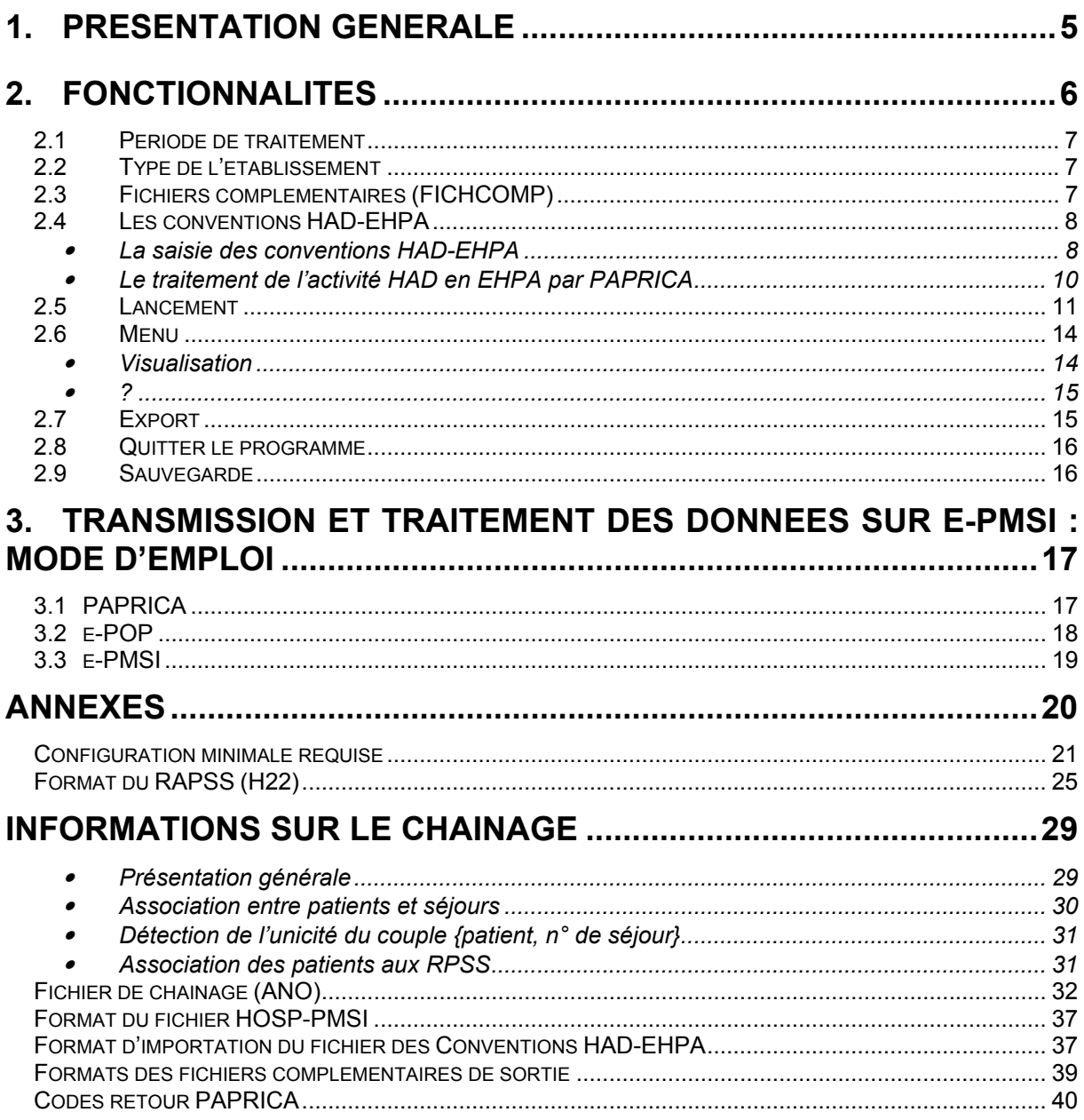

#### En cas de problème :

Les questions concernant PAPRICA pourront être adressés par courrier électronique à Support@atih.sante.fr en précisant « PAPRICA » dans l'objet du message ou par téléphone au 0820 77 1234 (0,019 € TTC/min de 8h30 à 12h et de 14h à 18h).

### 1. Présentation générale

Un recueil d'informations standardisé est mis en place dans les établissements d'hospitalisation à domicile (HAD). Il a un double objectif :

• permettre aux établissements de facturer les journées de prise en charge à l'Assurance maladie, dans le cadre de la tarification à l'activité (T2A) des établissements d'HAD

• disposer, à l'échelon régional et à l'échelon national, d'informations statistiques sur certaines caractéristiques des patients pris en charge dans les structures d'HAD.

Les structures d'HAD transmettent les fichiers de résumés anonymes par sousséquence (RAPSS) ainsi que les fichiers de chaînage à l'agence régionale de l'hospitalisation, conformément à l'arrêté relatif au recueil et au traitement des données d'activité médicale des établissements de santé ayant une activité d'hospitalisation à domicile et à la transmission d'informations issues de ce traitement (arrêté du 31 décembre 2004 modifié).

Cette transmission s'effectue par une méthode de télétransmission agréée par les services de l'État. La périodicité, trimestrielle jusqu'au premier trimestre 2007 inclus, devient mensuelle à partir du 1<sup>er</sup> avril 2007. La transmission d'un mois civil doit être effectuée au cours du mois suivant.

#### ATTENTION :

Les données transmises doivent cumuler à chaque fois les données recueillies depuis le 1<sup>er</sup> janvier de l'exercice en cours (pour prendre en compte les éventuels délais d'exhaustivité des données liés notamment à des délais de production non optimums, et pour éviter les doubles comptes).

Le schéma, ci-dessous, montre la place occupée par PAPRICA dans la Panoplie d'Outils du PMSI utilisée en HAD (POP-HAD).

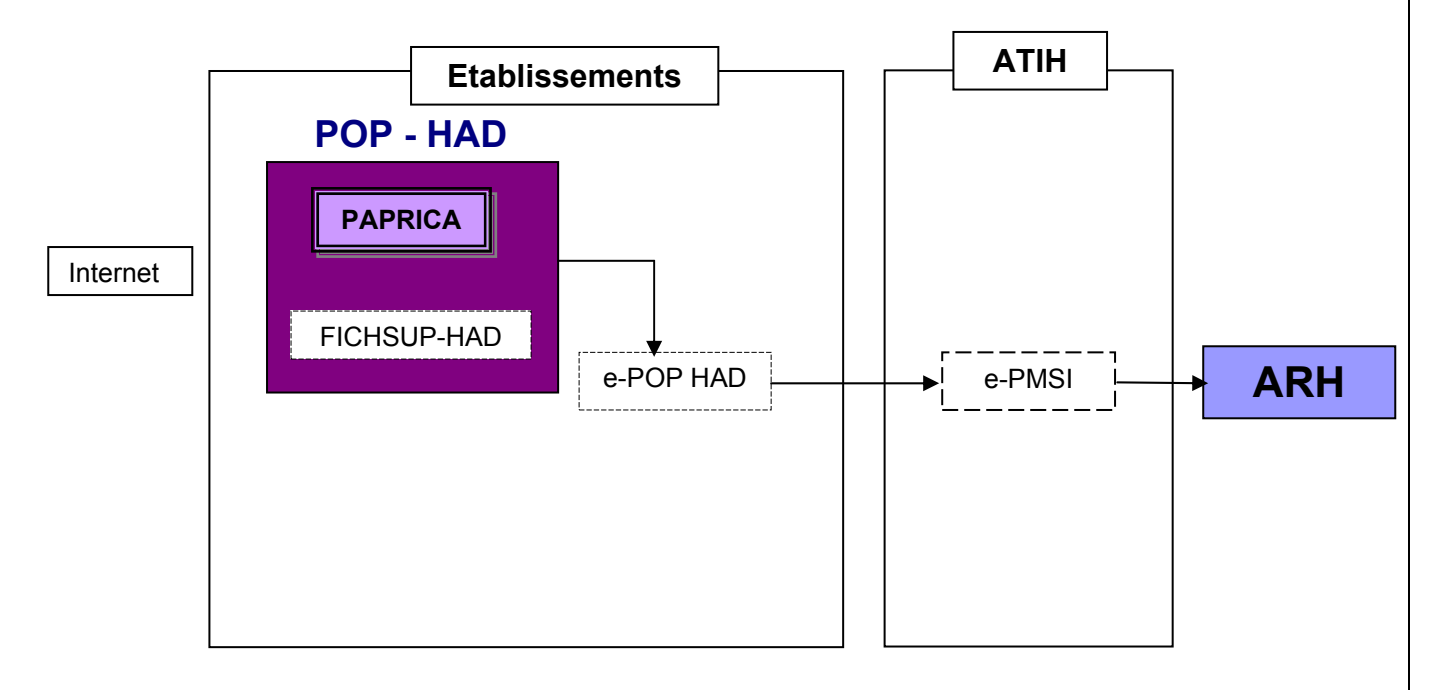

### 2. Fonctionnalités

Le logiciel PAPRICA permet l'anonymisation des fichiers de résumés par sousséquence (RPSS) groupés ou non, et le chaînage de ceux-ci avec le fichier ANO-HOSP et/ou HOSP-PMSI (selon les modalités décrites dans la circulaire DHOS/PMSI/2001 n° 106 du 22 février 2001 relative au chaînage des séjours). Il génère le fichier « ANO-RAPSS » qui devra être fourni au logiciel e-POP afin d'être transmis via Internet à la plate-forme e-PMSI.

Après le lancement de l'application, une fenêtre semblable à celle présentée cidessous s'affiche :

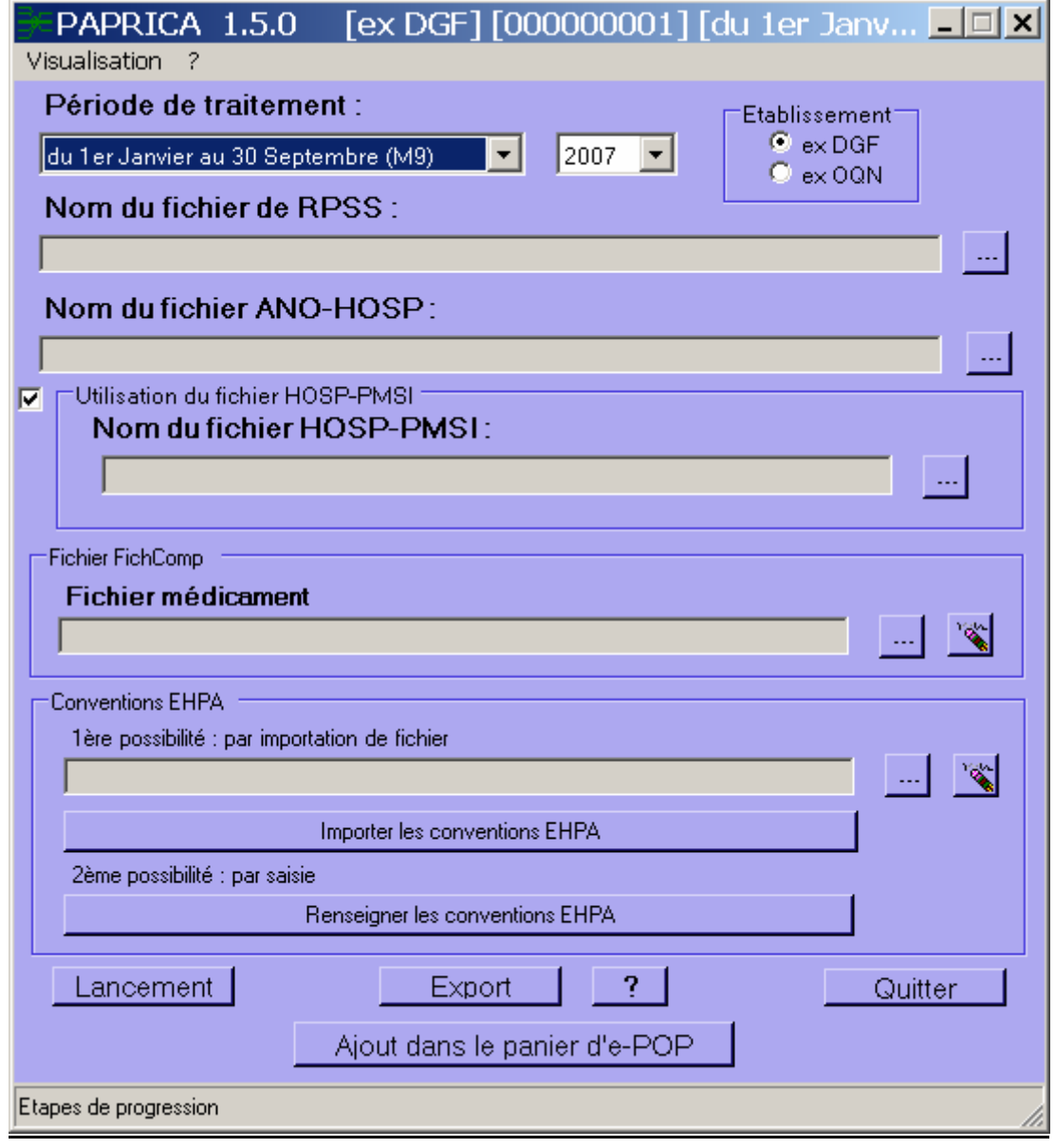

La barre d'état affiche le descriptif du traitement en cours.

#### NOTE :

Le numéro FINESS affiché correspond au numéro FINESS de l'établissement (code géographique) pour les établissements « ex-OQN », à celui de l'entité juridique lorsqu'il s'agit d'un établissement « ex-DGF ». PAPRICA détermine cette information par l'analyse de la première ligne du fichier de RPSS.

#### 2.1 Période de traitement

Elle consiste à renseigner le mois et l'année des données à traiter.

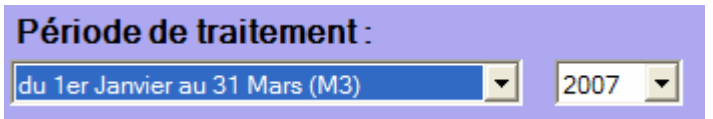

IMPORTANT : renseignez soigneusement ces deux informations parce qu'elles permettent au logiciel de repérer les « RPSS hors période ». Ces enregistrements seront supprimés du fichier définitif et ne seront pas pris en compte pour le traitement. ATTENTION, ce contrôle s'appuie uniquement sur vos déclarations. Autrement dit, une déclaration erronée de la période peut classer (à tort !) tous vos RPSS en erreur.

ATTENTION : Il est important que la période de traitement soit correcte. En effet, il n'y aura plus possibilité de modifier la période de transmission au niveau du logiciel e-POP.

Remarque : La période de test, qui s'étend sur l'année complète choisie, est disponible dans la liste des périodes de traitement. Cela vous permet d'effectuer vos traitements sans qu'ils soient pris en compte par les tutelles pour l'exercice de l'année.

#### 2.2 Type de l'établissement

Ceci permet de définir le FINESS utilisé pour identifier l'établissement auprès de la plate-forme e-PMSI lors du traitement des données.

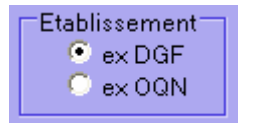

#### 2.3 Fichiers complémentaires (FICHCOMP)

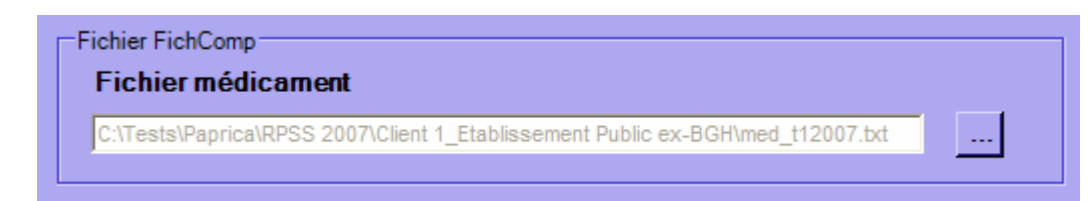

Le fichier de suivi de consommation par patient des médicaments devra être transmis vers la plate-forme e-PMSI (les formats sont indiqués en annexe au niveau de « Format des fichiers supplémentaires »).

#### 2.4 Les conventions HAD-EHPA

La saisie des conventions HAD-EHPA n'est requise que s'il existe des interventions de votre établissement en EHPA ou EHPAD (Etablissement d'Hébergement pour Personnes Agées et Etablissement d'Hébergement pour Personnes Agées Dépendantes).

Pour une information détaillée sur les conventions HAD-EHPA et sur l'intervention de l'HAD en EHPA, veuillez consulter la page suivante sur le site de l'ATIH :

http://www.atih.sante.fr/index.php?id=0004E00012FF

Et notamment, vous trouverez sur cette page, un lien vers le document :

« Note d'information technique aux établissements d'HAD intervenant dans les EHPA »

Ce document présente les modalités techniques de mise en œuvre des conventions HAD-EHPA dans PAPRICA. Ces pages d'information sont également accessibles à partir du site de l'ATIH, en naviguant, à partir de la page d'accueil vers PMSI/Documentation/HAD/ Intervention de l'HAD en EHPA | Publié le 28/02/2007.

#### • La saisie des conventions HAD-EHPA

La gestion des conventions HAD-EHPA est accessible à partir de la fenêtre de lancement de l'application, il s'agit de la zone suivante :

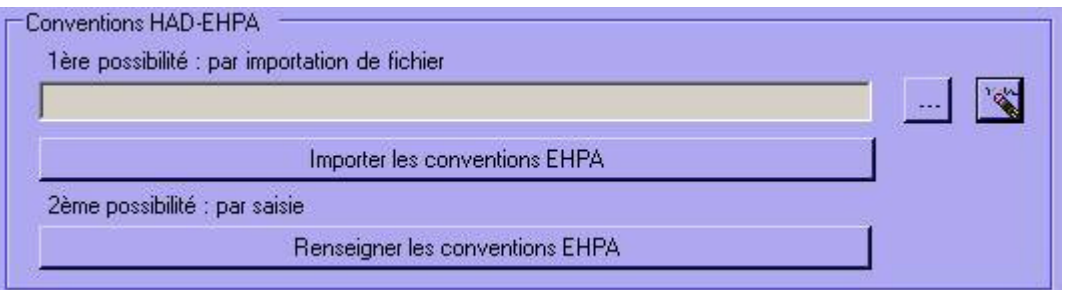

L'interface pour la gestion des conventions HAD-EHPA

PAPRICA permet de gérer les conventions HAD-EHPA de deux manières :

- 1. par import d'un fichier des conventions (dont le format est décrit dans les annexes de ce document)
- 2. par saisie des conventions en cliquant sur le bouton *[Renseigner les* conventions EHPA]

Attention : Le fichier RPSS doit être renseigné dans la zone « Nom du fichier de RPSS » avant tout import ou saisie des conventions HAD-EHPA. Effectivement, un prétraitement est effectué pour déterminer les FINESS EHPA présents dans ce fichier RPSS.

L'import et la saisie des conventions font l'objet des vérifications suivantes :

- o Cohérence du N° FINESS
- $\circ$  Code forfait de soins renseigné à 0 ou 1 (0 sans forfait de soins et 1 avec forait de soins)
- o Format des dates de début et de fin de convention (JJMMAAAA)
- $\circ$  Contrôle de non-superposition de périodes pour un même  $N^{\circ}$  FINESS (une convention ne peut être comprise dans l'intervalle des dates saisies pour une autre convention, concernant un N° FINESS identique)

Un rapport d'import est affiché à la fin du traitement, il présente l'ensemble des erreurs qui ont été détectées. Ce rapport peut contenir des lignes se référant à votre fichier d'import des conventions.

La fenêtre de saisie et de contrôle de l'import se présente sous la forme suivante :

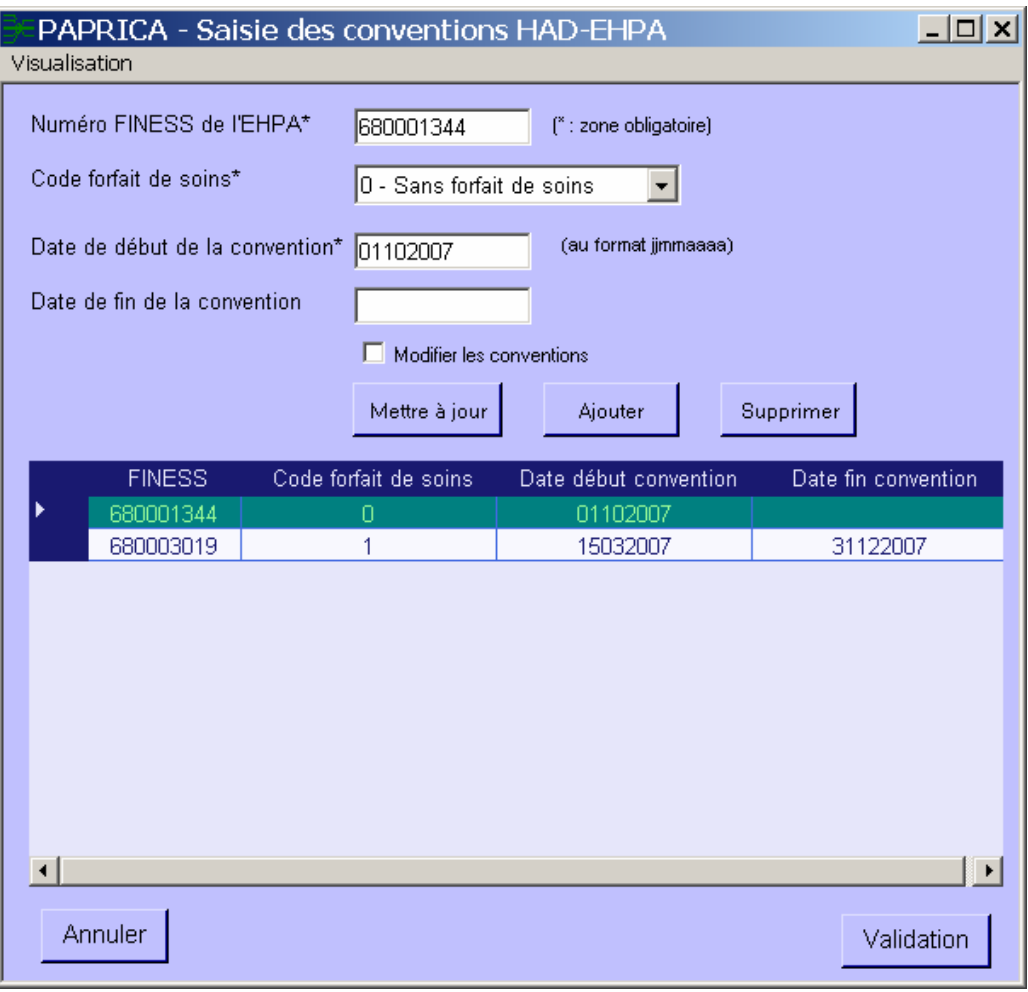

La fenêtre de saisie et de contrôle d'import des conventions EHPA

Les modifications de la liste des conventions affichées sont effectuées à partir des boutons [Mettre à Jour], [Modifier] et [Supprimer].

Toute modification est directement enregistrée en base de données. Aussi, afin d'éviter une saisie involontaire, une case à cocher *[Modifier les conventions]* désactive la saisie. Pour avoir accès aux boutons de saisie, vous devez décocher cette case.

Le bouton *[Validation]* permet de générer le fichier qui sera utilisé par PAPRICA, pour la prise en compte des conventions HAD-EHPA. Cette validation est nécessaire, dans le cadre de l'intervention de votre structure en EHPA. Elle doit être effectuée avant tout lancement du traitement au niveau de l'interface principale.

Le menu *[Visualisation]* vous permet d'accéder :

- o à la liste des n° de FINESS EHPA renseignés dans votre fichier RPSS
- $\circ$  aux erreurs détectées lors de l'import des conventions EHPA, à partir du fichier d'import indiqué au niveau de l'interface principale

Comme précisé dans La Note d'information technique (aux établissements d'HAD intervenant dans les EHPA) :

« Un tableau réalisé par le traitement MAT2A-HAD sur la plateforme e-PMSI présente le contenu du fichier complémentaire « conventions HAD-EHPA » et l'activité d'HAD en EHPA. ». Les informations qui seront affichées sont celles pour lesquelles un FINESS EHPA a été renseigné au niveau du fichier de RPSS. Ainsi, la saisie et l'import des conventions dans PAPRICA sont indépendants de la transmission de ces informations sur e-PMSI. Vous pouvez renseigner autant d'éléments que vous le souhaitez dans la base de PAPRICA. Un filtrage des conventions nécessaires au traitement est effectué.

#### Le traitement de l'activité HAD en EHPA par PAPRICA

De nouveaux codes retour PAPRICA ont été ajoutés concernant le traitement de l'activité HAD en EHPA. Pour les erreurs bloquantes, il s'agit des codes d'erreur 29, 30 et 31. Et pour les erreurs non bloquantes, il s'agit du code d'erreur 529. La description de ces codes retour est disponible dans les annexes de ce document.

Seuls certains modes de prise en charge principal et associés sont autorisés pour l'activité HAD en EHPA, lorsque le patient est hébergé dans un EHPA avec forfait de soins. A titre indicatif, les modes de prise en charge principaux autorisés sont : 3, 4, 5, 7, 8, 9, 18 et 24. Les modes de prise en charge associés autorisés sont : de 1 à 9, 11, 12, 14, 18 et 24.

Au niveau du menu *[Visualisation]* de la fenêtre principale de PAPRICA, un nouveau compterendu est accessible par la commande *[EHPA - Journées supprimés car hors convention]*. Le rapport d'anonymisation qui est affiché à la fin du traitement vous indique l'ensemble des erreurs qui ont pu se produire et qui concernent l'activité HAD en EHPA. Veillez à consulter attentivement ce rapport.

#### 2.5 Lancement

Lancement

ATTENTION : À l'issue des traitements effectués par le logiciel PAPRICA, des fichiers de sauvegarde sont générés. Il est IMPORTANT que ces fichiers soient sauvegardés (cf. § « Sauvegarde ») lors de toute désinstallation ou réinstallation du logiciel.

#### IMPORTANT :

Nous vous recommandons de consulter les rapports, notamment de chaînage, avant toute transmission à la plate-forme e-PMSI. Ceci pour éviter de réeffectuer des transmissions de données à la demande des tutelles.

#### Fichier de RPSS

Une vérification préalable des RPSS est opérée. À l'issue de cette étape, PAPRICA ne conserve que les RPSS corrects.

Les contrôles réalisés sont les suivants :

- [FMT H02/H12 ATTENDUS] : seuls les numéros de formats H02 et H12 sont acceptés ;
- [LONGUEUR INCORRECTE] : la longueur du RPSS ne correspond pas à celle prévue par le format ;
- [FINESS INCOHERENT] : le numéro FINESS du RPSS ne correspond pas à celui qui est affiché dans la barre des titres. Il correspond au numéro FINESS de l'établissement (code géographique) pour les établissements « ex-OQN », à celui de l'entité juridique lorsqu'il s'agit d'un établissement « ex-DGF ». PAPRICA détermine cette information par l'analyse de la première ligne du fichier de RPSS ;
- [CARACTERE ILLICITE] : un caractère non autorisé est présent dans le RPSS ;
- [HORS PERIODE] : le RPSS n'appartient pas à la période de traitement déclarée.

ATTENTION : Les RPSS ne passant pas ces contrôles ne seront pas transmis à la plate-forme e-PMSI.

NOTE : La présence de ces erreurs peut engendrer des erreurs de séquencement. Il est vivement conseillé de vérifier les RPSS incriminés et de les corriger si besoin est.

Lorsque le contrôle a détecté des RPSS erronés, une fenêtre semblable à celle qui suit est affichée. Elle permet d'interrompre le traitement à ce stade afin d'apporter les corrections nécessaires.

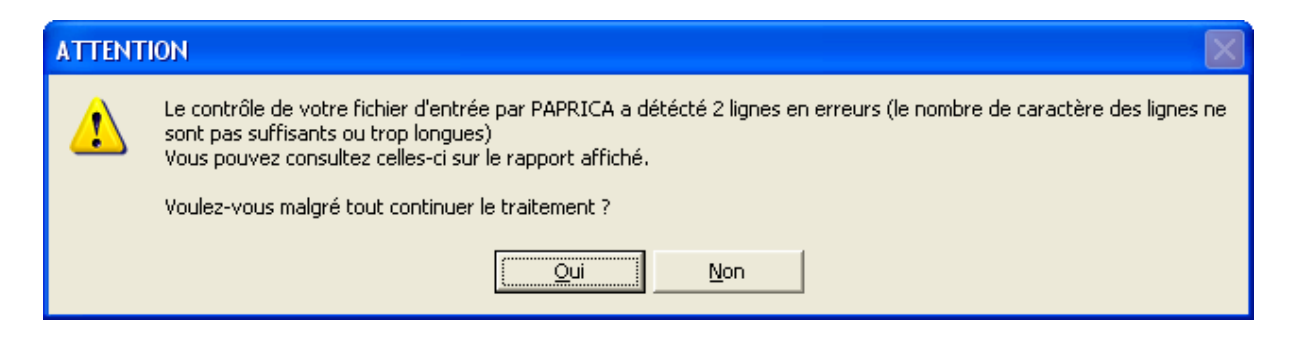

#### • Contrôle de séquencement :

La phase suivante concerne la cohérence de séquence des différents RPSS. Vous trouverez, ci-dessous, les 9 règles mises en œuvre dans cette version :

- RÈGLE R1 : un RPSS est identifié de manière unique par la combinaison des 3 trois numéros suivants :
	- N° de séjour en HAD
	- N° de séquence dans le séjour complet
	- N° de sous-séquence
- RÈGLE R2 : la date de début d'une séquence donnée est égale à la date de fin de la séquence précédente + 1.
- RÈGLE R3 : la date de début d'une sous-séquence donnée est égale à la date de fin de la sous-séquence précédente + 1.
- RÈGLE R4 : la date de début de la première séquence d'un séjour est égale à la date d'entrée du séjour.
- RÈGLE R5 : la date de fin de la dernière séquence d'un séjour est égale à la date de sortie du séjour.
- RÈGLE R6 : la date de début de la première sous-séquence d'une séquence est égale à la date de début de la séquence.
- RÈGLE R7 : la date de fin de la dernière sous-séquence d'une séquence est égale à la date de fin de la séquence.
- RÈGLE R8 : à l'intérieur d'un même séjour, le numéro d'une séquence donnée est égal à celui de la séquence précédente + 1
- RÈGLE R9 : à l'intérieur d'une même séquence, le numéro d'une sous-séquence donnée est égal à celui de la sous-séquence précédente + 1

Pour chacune des règles, PAPRICA fournit, dans un fichier délimité par « ; » (exploitable dans un tableur comme Excel), les éléments suivants :

- N° de ligne
- N° de séjour HAD
- N° de séquence
- N° de sous-séquence
- Date d'entrée du séjour
- Date de sortie du séjour
- Date de début de séquence
- Date de fin de séquence
- Date de début de sous-séquence
- Date de fin de sous-séquence

Ces informations permettent de retrouver les RPSS erronés.

#### NOTE :

Lorsque le contrôle détecte des RPSS qui ne respectent pas la règle R1, le message suivant est affiché. Le logiciel vous autorise la poursuite du traitement malgré la présence d'anomalies.

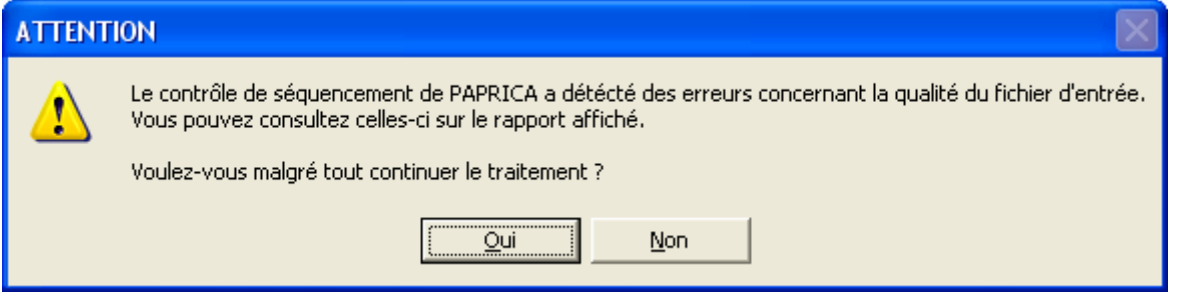

Cependant, nous vous incitons vivement à corriger ces RPSS avant de poursuivre. La présence de tels enregistrements peut, en effet, fausser la suite des contrôles.

• Anonymisation et réalisation du chaînage des données

Lors de cette phase, PAPRICA procède à une série de contrôles sur le fichier complémentaire et ne retient pour la transmission que les enregistrements ayant passé avec succès ces vérifications. En particulier, il est nécessaire d'utiliser le même numéro administratif de séjour que celui contenu dans le fichier de RPSS. En effet, une liaison sur les numéros administratifs est réalisée entre chaque fichier complémentaire fourni et le fichier de RPSS. Le traitement réalisé par PAPRICA ne conserve en sortie que les enregistrements pour lesquels le numéro administratif de séjour a été retrouvé dans le fichier de RPSS. Le fichier réalisé en sortie comporte alors le numéro d'index du RAPSS correspondant au numéro administratif du RPSS.

Vous trouverez, ci-dessous, une présentation des contrôles réalisés :

En premier lieu, PAPRICA analyse les couples numéro de RPSS - numéro administratif local de séjour de chaque RPSS. Il détecte les numéros de RPSS en doublons ainsi que les numéros administratifs de séjour en doublons. Afin de ne pas bloquer les traitements, lorsque PAPRICA trouve des n° de RPSS en doublons, seul le premier sera pris en compte pour la suite des vérifications. Il en sera de même concernant le n° administratif de séjour.

#### Fichier des médicaments

Les causes de rejet pour ce fichier sont :

- le numéro FINESS indiqué ne correspond pas à celui qui est utilisé dans le fichier de RPSS ;
- le numéro administratif de séjour n'apparaît pas dans le RPSS ;
- la longueur des enregistrements est incorrecte ;
- la date indiquée est mal renseignée.

Veuillez consulter également le format en annexe.

À la fin du traitement, les rapports d'anonymisation du fichier de RPSS, du fichier complémentaire (s'il y a lieu) ainsi que ceux liés au chaînage s'affichent à l'écran.

Nous vous recommandons de les consulter avant toute transmission à la plate-forme e-PMSI.

#### 2.6 Menu

• Visualisation

Vous pouvez visualiser tous les compte-rendus générés lors du traitement, grâce au menu {Visualisation}. Ils fournissent des informations utiles (numéros de ligne, description de l'erreur, …) permettant de corriger les RPSS erronés.

Les fichiers de compte-rendus sont les suivants :

- « **Erreurs de format** » : liste des RPSS en erreur issue des contrôles de format effectués (cf. § 2.4 pour plus de précisions) ;
- « Contrôle de séquencement » : cf.  $\S$  2.4 pour plus de précisions ;
- « Compte-rendu de PAPRICA » : ce rapport fournit une synthèse des erreurs détectées lors du groupage réalisé par PAPRICA ;
- « Visualisation des erreurs bloquantes » : Ce rapport visualise toutes les lignes du RAPSS possédant des erreurs bloquantes ;
- $\kappa$  Visualisation des erreurs non bloquantes » : Ce rapport visualise toutes les lignes du RAPSS possédant des erreurs non bloquantes ;
- « Différences de groupage » : ce rapport répertorie les différences de groupage entre le groupe homogène de prise en charge (GHPC) obtenu par votre groupeur et celui déterminé par le logiciel PAPRICA. Le résultat obtenu par ce dernier constitue la référence officielle ;
- « Compte-rendu de chaînage » : cf. annexe pour des informations supplémentaires ;
- « Erreurs de chaînage » : idem.

Pour les rapports d'erreurs de groupage (« Visualisation des erreurs bloquantes » et « Visualisation des erreurs non bloquantes »), PAPRICA fournit, dans un fichier délimité par « ; » (exploitable dans un tableur comme Excel), les éléments suivants :

- N° de séjour HAD
- N° de séquence
- N° de sous-séquence
- Code erreur

Pour le rapport de différence de groupage (« Différence de groupage »), PAPRICA fournit les éléments suivants :

- N° de séjour HAD
- N° de séquence
- N° de sous-séquence
- Groupage établissement: code retour
- Groupage établissement: n° du GHPC
- Groupage établissement: nombre de zones tarifaires établissement (1 à 4)
- Groupage établissement: n° du GHT
- Groupage établissement: nombre de jours
- … - Groupage établissement: n° du GHT
- Groupage établissement: nombre de jours
- Groupage PAPRICA : code retour
- Groupage PAPRICA : n° du GHPC
- Groupage PAPRICA : nombre de zones tarifaires établissements (1 à 4)
- Groupage PAPRICA : n° du GHT
- Groupage PAPRICA : nombre de jours
- … - Groupage PAPRICA : n° du GHT
- Groupage PAPRICA : nombre de jours

 $\bullet$  ?

Le manuel d'utilisation peut être consulté en utilisant le menu  $\{? \}$  Manuel d'utilisation}.

#### 2.7 Export

IMPORTANT : Le logiciel e-POP est unique quel que soit le champ PMSI (HAD, MCO, SSR ou PSY) ou le type d'établissement (ex-DGF ou ex-OQN) à partir du 1er trimestre 2007.

Le fichier d'export « ANO-RAPSS » regroupant les fichiers RAPSS, de chaînage et de contrôle à transmettre au logiciel e-POP HAD, se présente sous la forme d'un fichier zip dont le contenu est défini plus loin.

PAPRICA propose deux possibilités d'exportation :

1<sup>ère</sup> possibilité - Le logiciel e-POP est installé sur le même ordinateur que PAPRICA :

Le bouton [Ajout dans le panier d'e-POP] permet de lancer l'application e-POP et de préparer automatiquement le fichier d'export pour la transmission vers la plate-forme e-PMSI. Si vous n'avez pas installé e-POP dans le répertoire par défaut, PAPRICA vous demandera d'indiquer l'emplacement correct.

2<sup>ème</sup> possibilité - Le logiciel e-POP n'est pas sur le même ordinateur que PAPRICA : Le bouton *[Export]* permet d'exporter le fichier « ANO-RAPSS » qui devra être fourni au logiciel e-POP afin d'être transmis à la plate-forme e-PMSI.

ATTENTION : Si vous utilisez cette fonctionnalité, nous vous invitons à noter soigneusement le nom du dossier que vous aurez choisi pour contenir le résultat de l'exportation.

Le fichier exporté « ANO-RAPSS » se présente sous la forme d'un fichier .zip et porte un nom défini comme suit :

#### [FINESS].[Année].[Mois].ano\_rapss.zip

PAPRICA : manuel d'utilisation en exercición de la contrata de la contrata de la février 2008

REMARQUE : Le trimestre est maintenant remplacé par le mois indiqué au niveau du nom physique des fichiers correspond désormais au nombre de mois transmis (3 pour le 1<sup>er</sup> trimestre, 4 pour le les quatre premiers mois et ainsi de suite).

FINESS : 999999999 Période de transmission : M3 (anciennement T1) Année de transmission : 2007

Nom du fichier d'export : 999999999.2007.3.ano\_rapss.zip

Il renferme les éléments suivants :

- le fichier de contrôle «data.mnf » (cf. avertissement ci-dessous) ;
- le fichier de contrôle «desc.mnf » (cf. avertissement ci-dessous) ;
- le fichier de contrôle «desc.xml » (cf. avertissement ci-dessous) ;
- un fichier zippé portant l'extension «data .zip » contenant les fichiers cidessous :
	- le fichier de RAPSS qui porte l'extension « rapss » (cf. format en annexe) ;
	- le fichier de chaînage qui porte l'extension  $\alpha$  ano  $\alpha$  (cf. format en annexe) ;
	- le fichier de contrôle qui porte l'extension « .ctl »;
	- éventuellement, si vous avez renseigné le fichier complémentaire « Médicaments », le fichier portant l'extension « .med » (cf format en annexe « Formats des fichiers de sortie supplémentaires »).

#### AVERTISSEMENT :

Afin de garantir l'intégrité et la fiabilité des données contenues dans le fichier « ANO-RAPSS », un dispositif de contrôle est intégré au fichier sauvegardé. Par conséquent, vous ne devez en aucun cas ouvrir ni modifier ce dernier sous peine de le rendre définitivement inutilisable.

#### 2.8 Quitter le programme

Pour quitter le programme, utilisez le bouton *[Quitter]*.

### 2.9 Sauvegarde

Chaque traitement est sauvegardé dans le dossier « sauvegarde » du répertoire d'installation.

Cette sauvegarde est composée de deux fichiers au format compressé (.zip), au nom composé comme suit :

#### [FINESS].[Année].[Mois].[jour-mois-année-heure-minute-seconde].in.zip [FINESS].[Année].[Mois].[ jour-mois-année-heure-minute-seconde].out.zip

[jour-mois-année-heure-minute-seconde] correspond aux date et heure du début du traitement effectué.

Le premier fichier correspond aux copies des fichiers d'entrée utilisés pour le traitement dont les noms ont été formalisés sous la forme suivante:

#### [FINESS].[Année].[Mois].[extension]

Chaque [extension] correspond à un type de fichier:

« .rpss.txt » : fichier de séjour RPSS « .hosppmsi.txt » : fichier HOSP-PMSI « .anohosp.txt » : fichier ANO-HOSP « .med.txt » : fichier de molécules onéreuses si présent

Le second fichier correspond aux copies des fichiers de sortie destinés à l'exportation sur la plate-forme e-PMSI et les différents rapports disponibles au niveau du menu {Visualisation}.

Rappel : l'article 7-III de l'arrêté HAD du 31 décembre 2004 modifié oblige tous les établissements à conserver une sauvegarde du fichier de RPSS source : « Dans chaque structure d'hospitalisation à domicile, le médecin chargé de l'information médicale sauvegarde le fichier de résumés par sous-séquence (RPSS) qui est à la source des fichiers de résumés anonymes par sousséquence (RAPSS), et assure la conservation de la copie produite pendant cinq ans. »

En pratique, il faut sauvegarder le contenu du dossier [Dossier d'installation]\sauvegarde. Le dossier par défaut est :

C:\Program Files\HAD\PAPRICA\sauvegarde

Il est fortement recommandé de procéder à une sauvegarde externe (bandes magnétiques, DVD ou CD par exemple) afin de rendre possible une restauration des données en cas de problèmes liés au matériel (disque dur de la machine irrécupérable notamment).

### 3. Transmission et traitement des données sur e-PMSI : mode d'emploi

Si vous avez rencontré des problèmes d'installation, veuillez vérifier que votre installation remplit bien les conditions minimales (cf. annexe).

Ce chapitre rassemble le traitement des RPSS par PAPRICA, la transmission à la plate-forme e-PMSI via le logiciel e-POP, et le traitement des données à partir du site e-PMSI.

Les opérations à effectuer sont les suivantes.

#### 3.1 PAPRICA

1- Définir la période de traitement dans les zones réservées à cet effet. Ceci est important pour la suite du traitement.

2- Indiquer le statut de votre établissement en sélectionnant ex-DGF ou ex-OQN.

3- Indiquer le chemin d'accès du fichier de RPSS (actuellement les formats autorisés sont H02 et H12 : voir formats en annexe).

4- S'il y a lieu, indiquez les chemins d'accès au nouveau fichier complémentaire de médicament (voir format en annexe).

5- Appliquer la même procédure pour le fichier ANO-HOSP utilisé pour le chaînage (voir format en annexe et pour plus d'information, vous pouvez consulter la circulaire n° 106 du 22 fév. 2001 relative au chaînage des séjours sur le site de l'ATIH : http://www.atih.sante.fr/openfile.php?id=739.

6- Pour le fichier HOSP-PMSI, vous avez deux possibilités :

- soit utiliser un fichier HOSP-PMSI (voir format en annexe). Dans ce cas, indiquer son chemin d'accès en utilisant le bouton [..] en face de la zone et cocher la case « Utilisation d'un fichier HOSP-PMSI » ;

- soit ne pas utiliser le fichier HOSP-PMSI. Vous devez alors décocher la case « Utilisation d'un fichier HOSP-PMSI ».

Vous pouvez vous dispenser de ce fichier si, et seulement si, vous avez renseigné la variable « N° d'identification administratif de séjour » du fichier VID-HOSP (cf. manuel d'utilisation de MAGIC pour une description plus détaillée) avec la variable « N° de séjour HAD » qui figure dans le RPSS.

7- Cliquer ensuite sur sur le bouton [Lancement] pour procéder au traitement.

8- À la fin du traitement, le compte-rendu de PAPRICA ainsi que celui du chaînage s'affichent à l'écran.

9- Cliquer ensuite sur le bouton [Ajout dans le panier d'e-POP] qui a pour effet de lancer l'application e-POP permettant la transmission des données vers la plateforme e-PMSI.

#### 3.2 e-POP

10- Dans le logiciel e-POP, indiquer votre identifiant (« Login ») et le mot de passe correspondant à votre compte sur la plate-forme e-PMSI. Éventuellement si votre établissement possède un serveur Proxy (serveur filtrant les accès à Internet), cocher la case correspondante et renseigner les champs nécessaires (demander ces informations au service informatique de votre établissement).

11- Appuyer sur le bouton [Envoi e-PMSI] pour effectuer la transmission.

12- Une fois le panier envoyé vous accédez au rapport indiquant si la transmission s'est bien déroulée : « OK » après le nom de fichier.

NOTE : pour plus d'informations concernant l'utilisation d'e-POP, veuillez vous référer à son manuel d'utilisation.

#### 3.3 e-PMSI

13- Rendez-vous, maintenant, sur la plate-forme e-PMSI (https://www.epmsi.atih.sante.fr/accueil.jsp )

14- Vous devez alors aller dans le menu « Login » et vous identifier grâce à vos identifiant et mot de passe.

15- Exemple de traitement du premier trimestre 2007 Menu « Applications » « MAT2A » « MAT2A HAD DGF » ou « MAT2A HAD OQN »

« Année 2007 » « M3 : De Janvier à Mars»

16- Pour vérifier que votre fichier a été transmis, au niveau du menu « Fichiers », vous devez voir mentionné la date et l'heure de votre dernière transmission par e-POP. Il n'est plus nécessaire, à cette étape, de refaire une transmission.

17- Vous pouvez donc demander un traitement sur les dernières données transmises. Pour cela, allez dans le menu « Traitements », et cliquez sur le bouton « Commander ». Il faudra ensuite « Placer ce traitement dans la file d'attente » et cliquer sur la flèche jaune pour continuer. Par défaut, un mail vous sera envoyé lorsque le traitement sera terminé.

18- Si le traitement a réussi vous pouvez accéder à vos tableaux en cliquant sur « Résultats ».

NOTE : pour plus d'informations concernant l'utilisation de la plate-forme e-PMSI, veuillez vous référer au site d'information de la plate-forme e-PMSI (http://sap.atih.sante.fr/epmsi/ ).

## Annexes

### Configuration minimale requise

Avant de procéder à l'installation, assurez-vous que votre système est compatible avec la configuration minimale requise. Nous insistons sur le fait que les logiciels de la suite POP-HAD sont des applications à usage local et ne sont pas destinée à être utilisées en réseau.

Systèmes d'exploitation supportés :

- Windows 98
- Windows 98 SE
- Windows 2000 Service Pack 1.0 ou supérieur
- Windows ME
- Windows NT 4.0 avec Service Pack 6.0a ou supérieur
- Windows XP
- Windows 2003

Configuration matérielle : 32 Mo de RAM (mémoire vive) sont nécessaires à l'installation des logiciels du kit POP-HAD

Logiciels requis : Internet Explorer 5.01 (ou supérieur)

#### Avertissement

Les utilisateurs de Windows NT 4.0/XP/2000 doivent se connecter sous le compte « Administrateur de la machine locale » avant de procéder à l'installation des logiciels constitutifs de la suite logicielle POP-HAD et désactiver tous les programmes résidents (anti-virus, programmateurs de tâches, etc.)

Après l'installation du logiciel, vous devez lancer le programme au moins une fois avec le compte « Administrateur de la machine locale » pour l'enregistrement des librairies. L'utilisation du logiciel devra s'effectuer avec au moins un compte d' « Utilisateur standard ou avec pouvoir ».

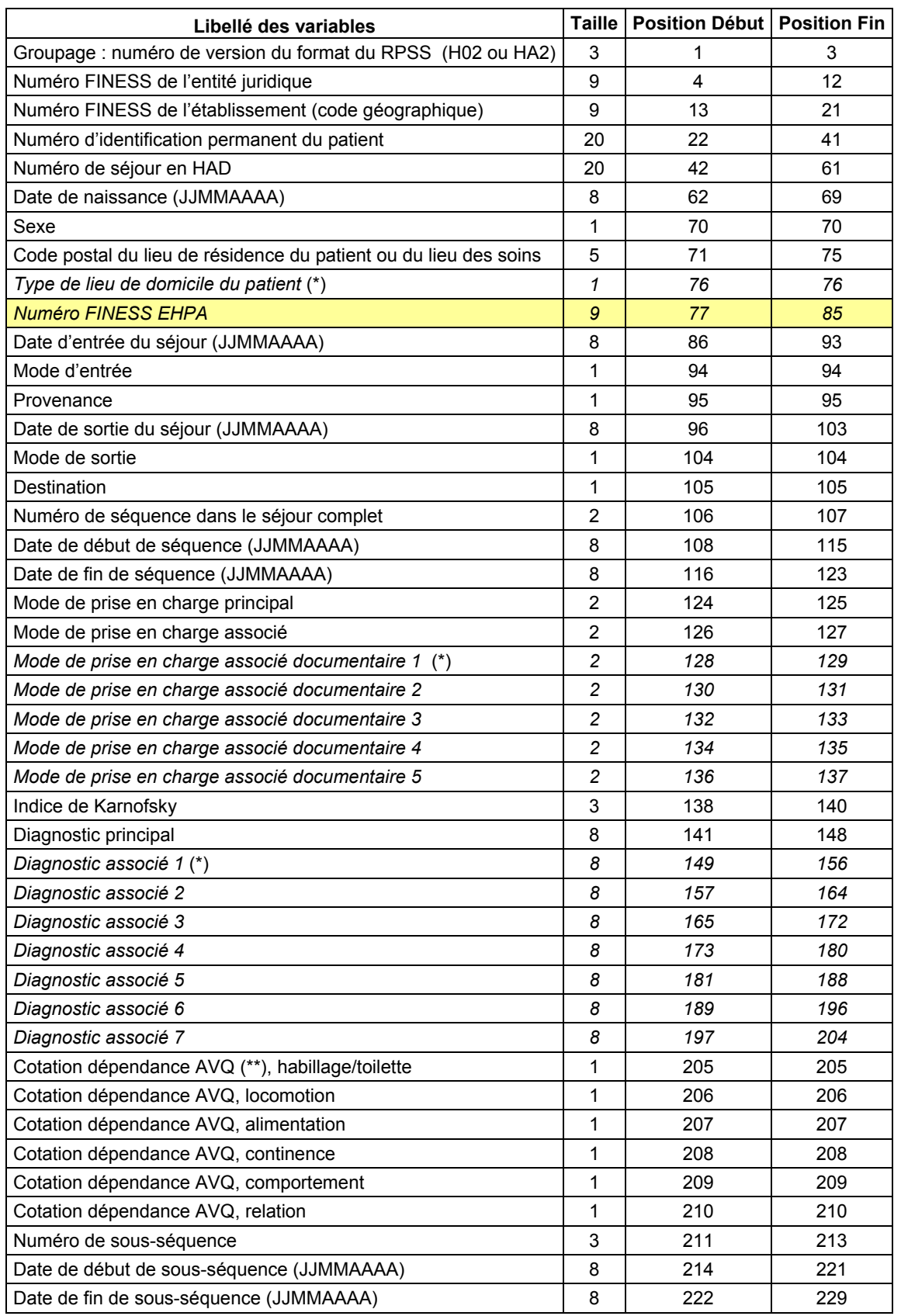

#### Format de RPSS non groupé H02 ou HA2

(\*) Informations nouvelles en 2007. Leur renseignement est facultatif.

(\*\*) Activités de la vie quotidienne.

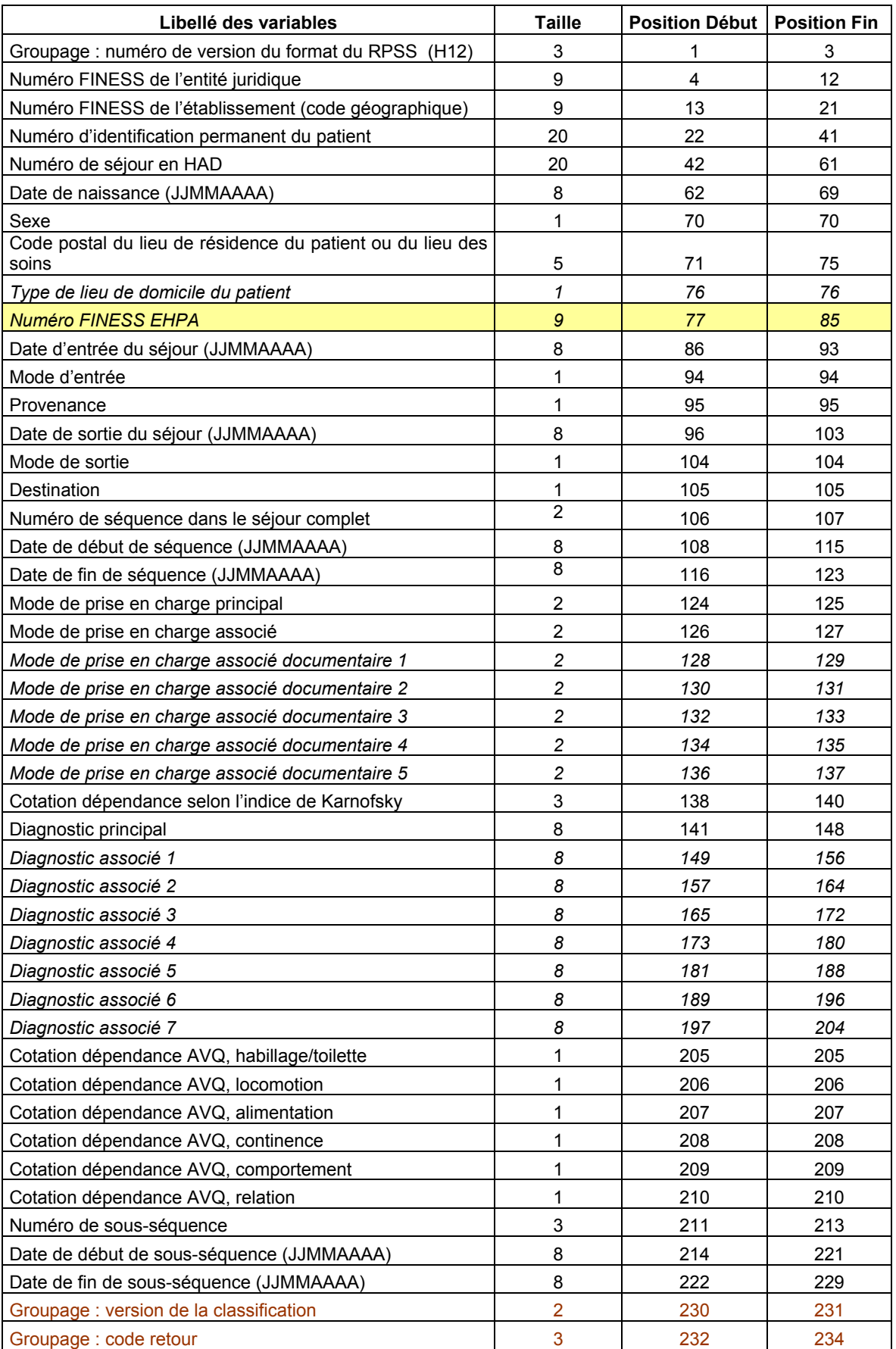

### Format de RPSS groupé H12

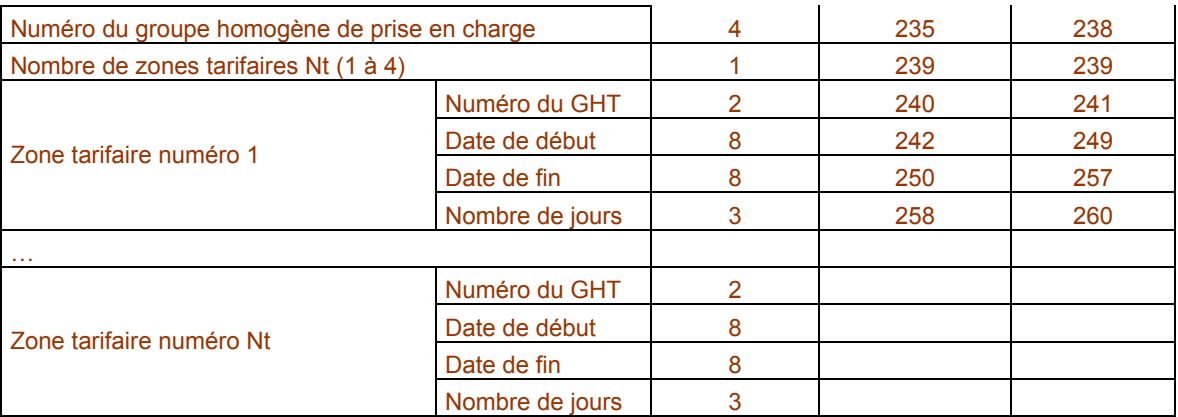

#### Format du RAPSS (H22)

Conformément à l'arrêté du 31 décembre 2004 modifié, PAPRICA effectue les traitements suivants pour produire ce type de fichier : inscription des versions, attribution d'un numéro séquentiel pour chaque séjour en HAD, calcul de l'âge ; détermination du code géographique de résidence à partir du code postal figurant sur les RPSS, conformément à la table de correspondance établie par la DREES ; calcul du nombre de journées dans le séjour, du nombre de journées entre le début de la séquence et la date d'entrée du séjour, du nombre de journées dans la séquence ; placement de l'indicateur de dernière séquence à « oui » s'il s'agit de la dernière séquence du séjour ; suppression du jour de sortie de la sous-séquence ; calcul du nombre de journées entre le début de la sous-séquence et le début de la séquence, du nombre de journées de la sous-séquence ; placement de l'indicateur de dernière sous-séquence à « oui » s'il s'agit de la dernière sous-séquence de la séquence ; groupage et inscription du résultat du groupage (GHPC et GHT).

Contenu des champs du format H22 lorsque le code retour du groupage n'est pas 529:

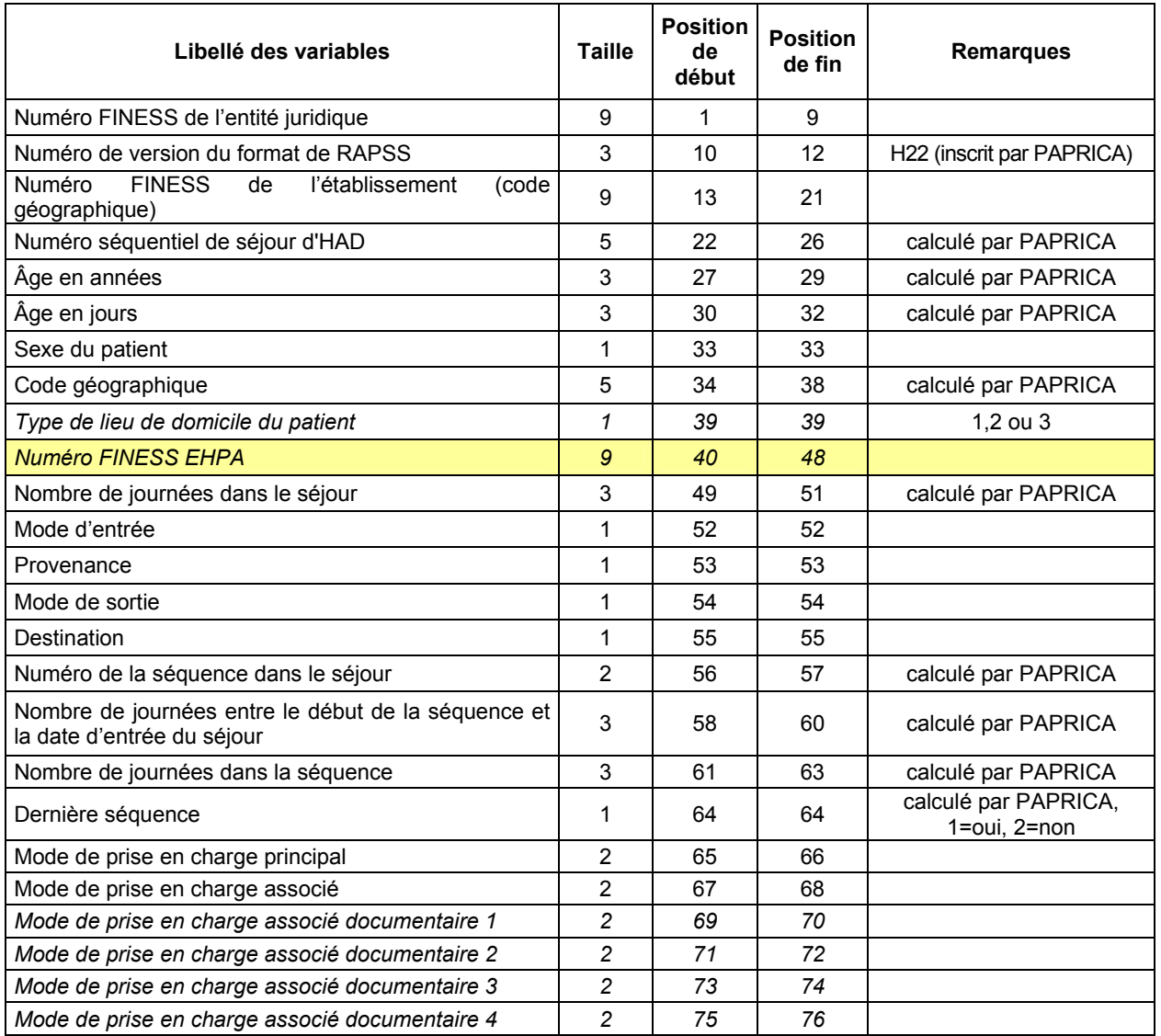

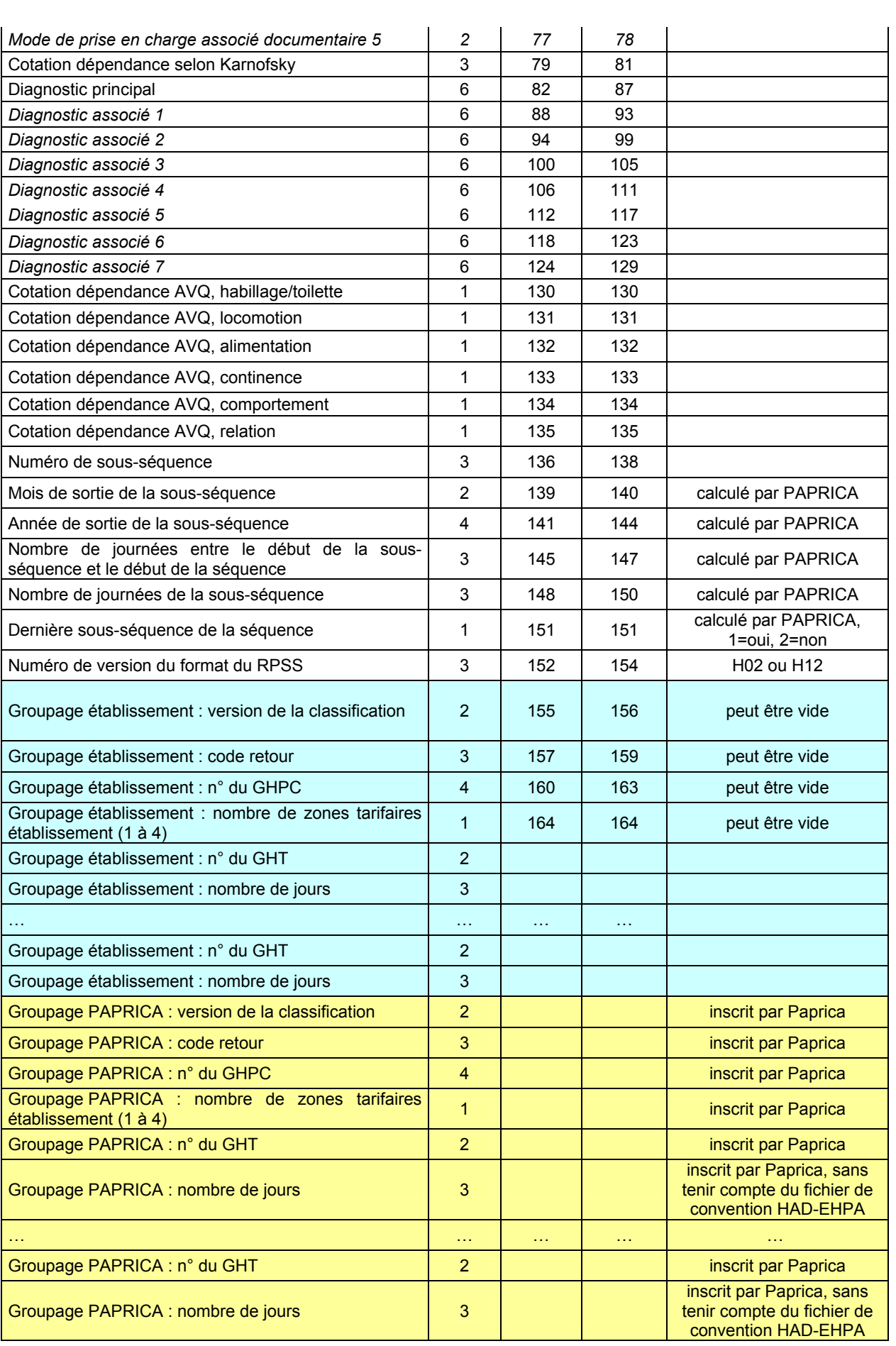

PAPRICA : manuel d'utilisation en exercicion en exercicion en el establecer en el establecer en el establecer e

### Contenu des champs du format H22 lorsque le code retour du groupage est 529:

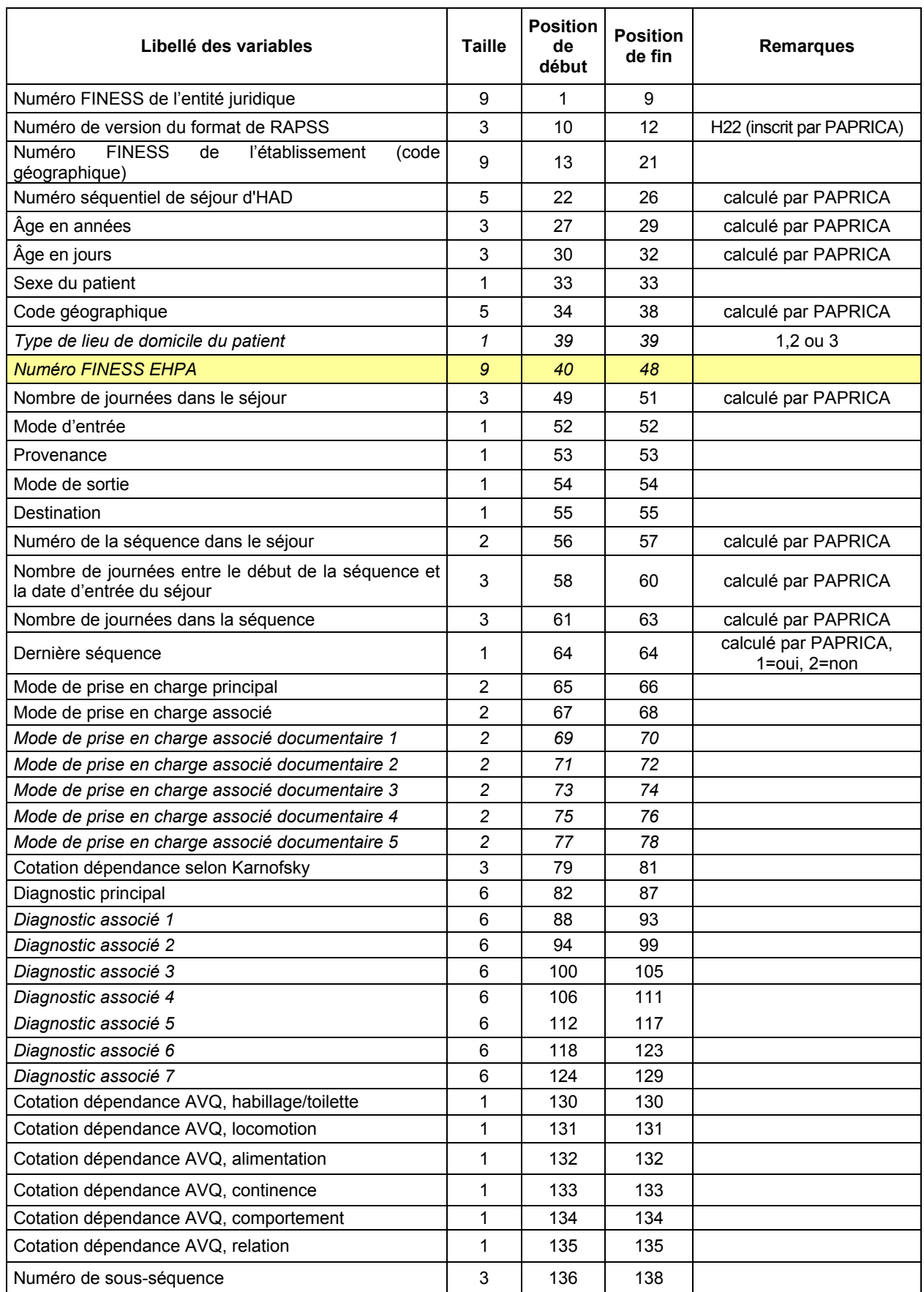

#### PAPRICA : manuel d'utilisation en exercicion en exercicion en el establecer en el establecer en el establecer e

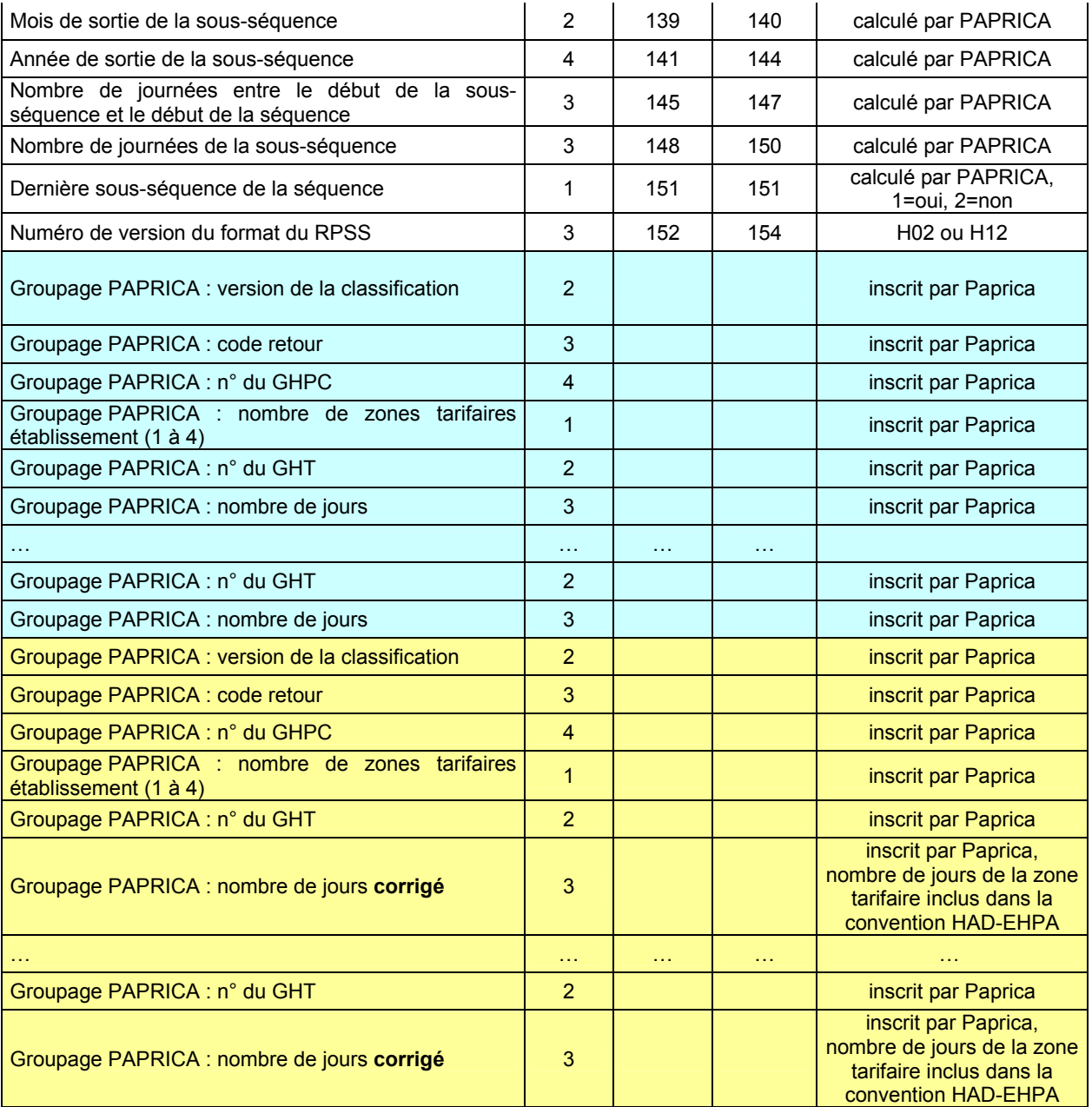

### Informations sur le chaînage

#### • Présentation générale

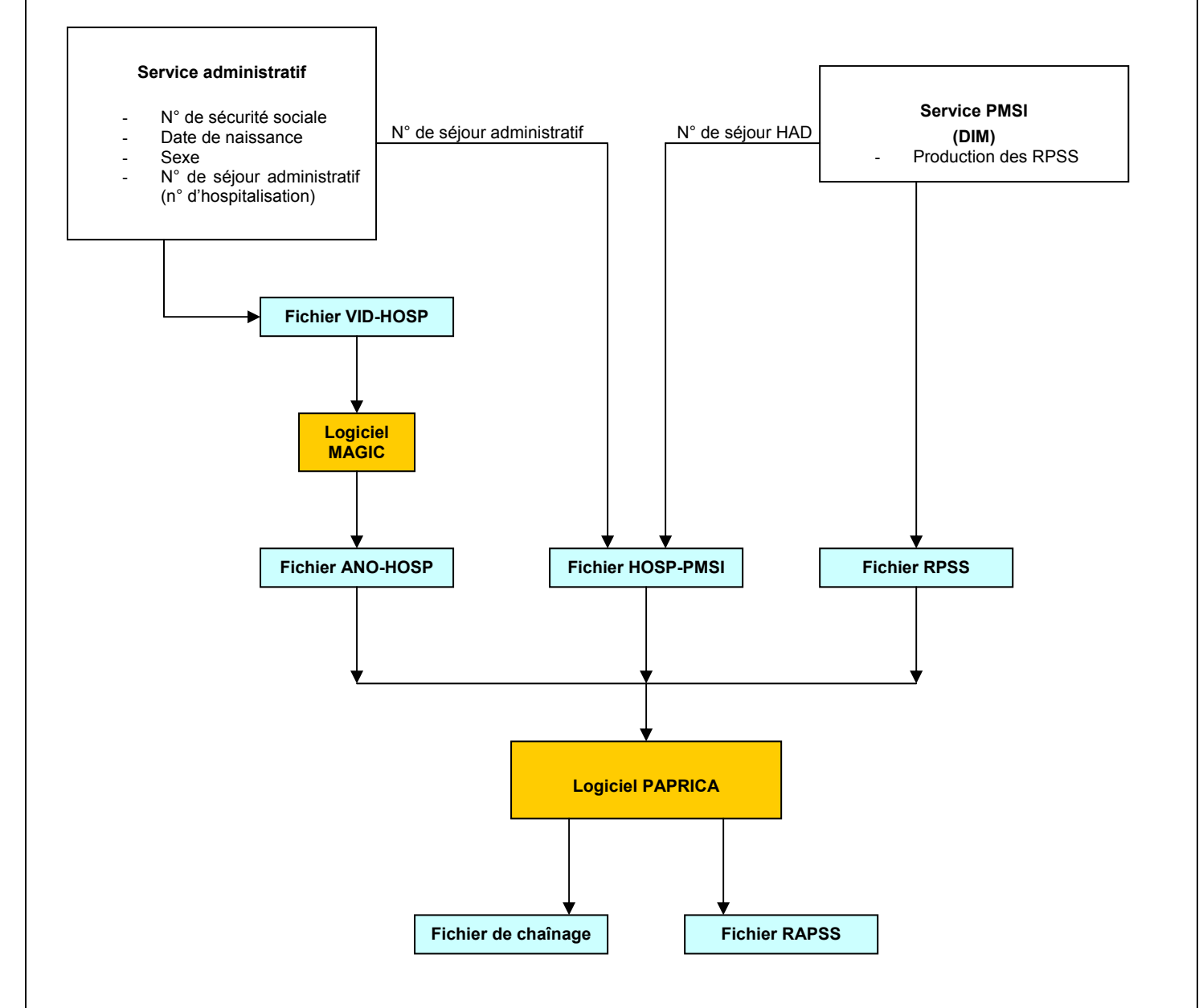

Le but du chaînage est de relier entre elles les différentes hospitalisations d'un même patient grâce à un numéro anonyme (calculé à partir des variables identifiantes « N° de sécurité sociale », « date de naissance » et « sexe »). Autrement dit, il permet de relier les numéros anonymes aux RAPSS. Comme le montre le schéma, ci-dessus, c'est le logiciel PAPRICA qui effectue ce travail.

Pour arriver au résultat escompté, PAPRICA a besoin, en plus du fichier de RPSS, de deux fichiers supplémentaires : le fichier ANO-HOSP et le fichier HOSP-PMSI. Le premier fichier est créé par le service chargé du recueil des informations administratives (nom, prénom, adresse, numéro de sécurité sociale, …) à partir du logiciel MAGIC (cf. schéma). Il indique, pour chaque patient, le numéro de séjour administratif (ou n° d'hospitalisation) sous lequel il a été enregistré. Le fichier HOSP-PMSI, quant à lui, associe ce numéro de séjour administratif et le numéro de séjour HAD qui lui est attribué dans le logiciel utilisé pour le recueil des RPSS.

D'un point de vue technique, le chaînage comporte deux étapes principales. La première consiste à rapprocher (fusionner) les informations fournies par les fichiers ANO-HOSP et HOSP-PMSI : c'est l'association entre patients et séjours HAD (également appelée « fusion ANO-HOSP et HOSP-PMSI »). Le résultat de cette opération est le fichier ANO-PMSI. Le compte-rendu indique alors le taux de réussite de cette association (taux de réussite [TR1]). L'étape suivante permet de relier les patients aux RPSS : c'est ce que l'on entend par « fusion ANO-PMSI et fichier PMSI ». Un taux de réussite de cette fusion est également inscrit dans le compterendu (taux de réussite [TR2]).

Lors de la réalisation de ces fusions, PAPRICA peut détecter des anomalies. Ces dernières sont signalées dans deux fichiers : un compte-rendu qui fournit de manière synthétique les problèmes rencontrés (nombre de lignes traitées, en erreur, …) et un fichier contenant les lignes en erreur.

#### Les compte-rendus des traitements

Les signalements d'anomalies peuvent être classés dans deux catégories : ceux qui sont considérés comme des informations et ceux qui, a priori, repèrent des erreurs à corriger. Ils sont respectivement préfixés par INFO ou ERREUR.

• Association entre patients et séjours

Il s'agit du traitement indiqué comme « fusion ANO-HOSP et HOSP-PMSI » dans le fichier ANO.

[INFO : A10 / A10B] - N° Administratif dans fichier ANO-HOSP mais pas dans le fichier HOSP-PMSI -> Un patient du fichier ANO-HOSP ne possède pas de séjour associé

[ERREUR : A14]

- N° ANO-HOSP spécial

-> Anomalie sur l'enregistrement VID-HOSP associé

[ERREUR : A20 / A20B]

- N° Administratif dans fichier HOSP-PMSI mais pas dans le fichier de ANO-HOSP -> Un séjour ne possède pas de patient associé

REM : pour chaque enregistrement affiché dans le fichier d'erreur, seuls les 20 premiers caractères sont significatifs pour l'utilisateur, ils correspondent au n° d'hospitalisation associé au séjour incriminé.

#### [ERREUR : C10]

- Problème de calcul de clé d'intégrité sur ANO-HOSP

-> Modification d'au moins un enregistrement du fichier ANO-HOSP

• Détection de l'unicité du couple {patient, n° de séjour}

Cette étape détermine notamment les enregistrements dont le n° de séjour a été attribué à plusieurs patients.

REM : pour chaque enregistrement affiché dans le fichier d'erreur, seuls les 20 derniers caractères sont significatifs pour l'utilisateur, ils correspondent au n° de séjour incriminé.

• Association des patients aux RPSS

Il s'agit du traitement indiqué comme « fusion ANO-PMSI et fichier PMSI » dans le fichier ANO.

#### [ERREUR : A10 / A10B]

- N° de séjour HAD présent dans fichier RPSS mais pas dans le fichier HOSP-PMSI

-> Un séjour dans le fichier RPSS non répertorié dans HOSP-PSMI pour le chaînage

REM : pour chaque enregistrement affiché dans le fichier d'erreur, seuls les 20 premiers caractères sont significatifs pour l'utilisateur, ils correspondent au n° de séjour incriminé.

#### [INFO : A20 / A20B]

- N° de séjour HAD présent dans fichier HOSP-PMSI mais pas dans le fichier RPSS -> Un séjour répertorié pour le chaînage absent des séjours traités

#### [ERREUR : B11]

- Dans fichier RPSS, même n° de séjour HAD attribué à des séjours différents -> Problème de tri du fichier de RPSS

-> Un même n° de séjour attribué à plusieurs séjours.

REM : pour chaque enregistrement affiché dans le fichier d'erreur, seuls les 20 premiers caractères sont significatifs pour l'utilisateur, ils correspondent au n° de séjour incriminé.

## Fichier de chaînage (ANO)

2 Formats sont actuellement acceptés :

#### Format sans les variables STC (suppression de taux de conversion) :

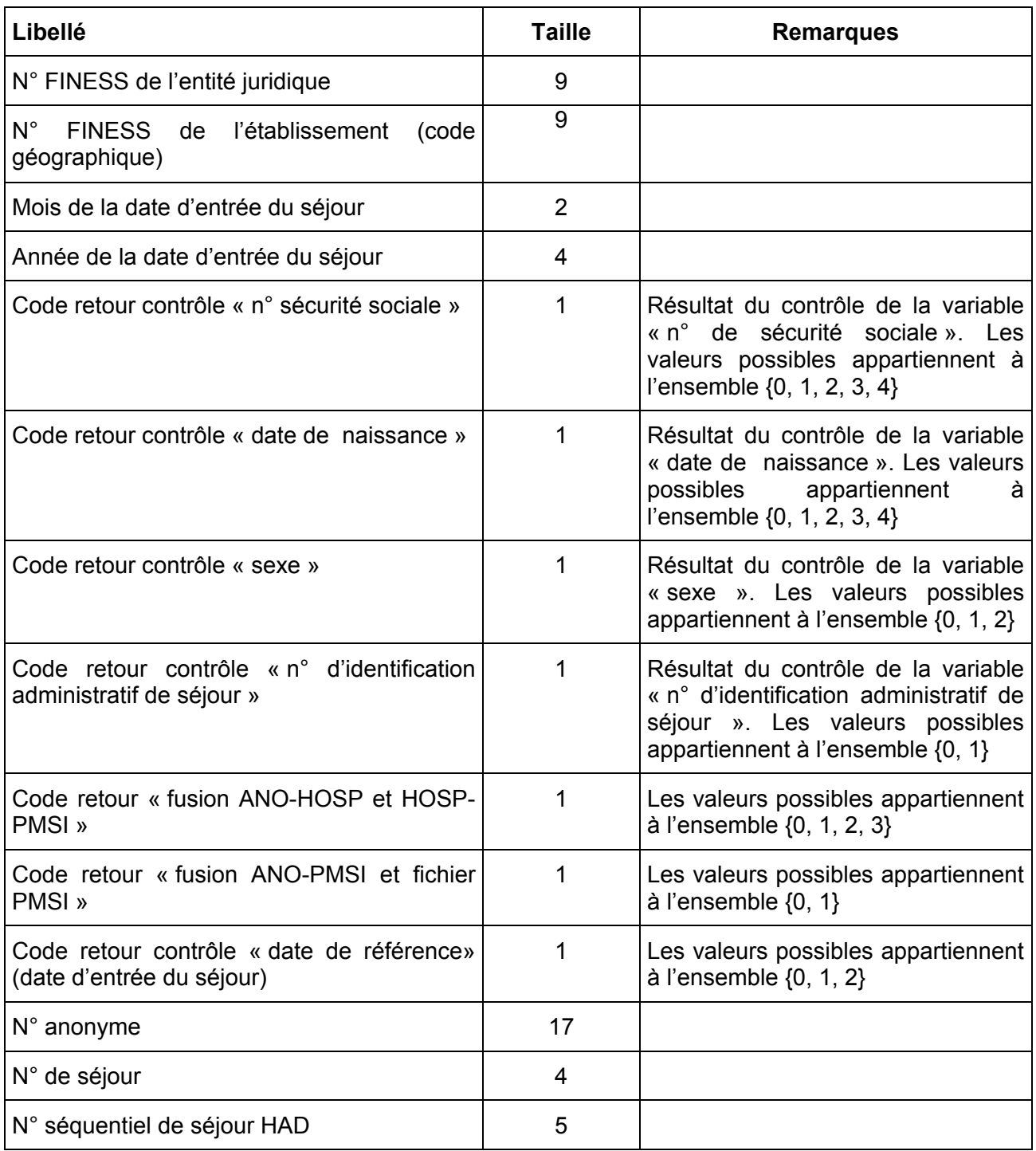

### Format avec les variables STC (suppression du taux de conversion) :

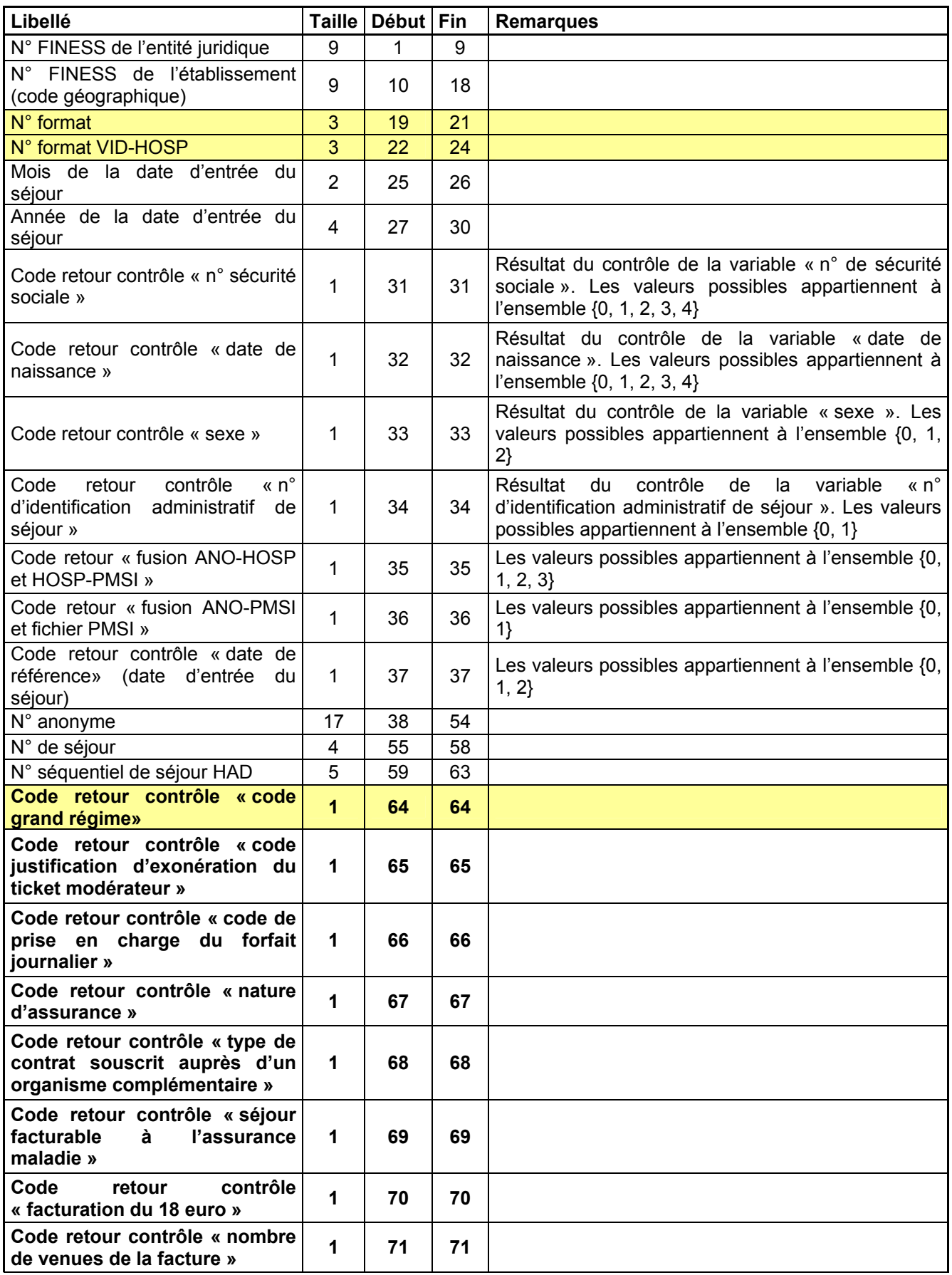

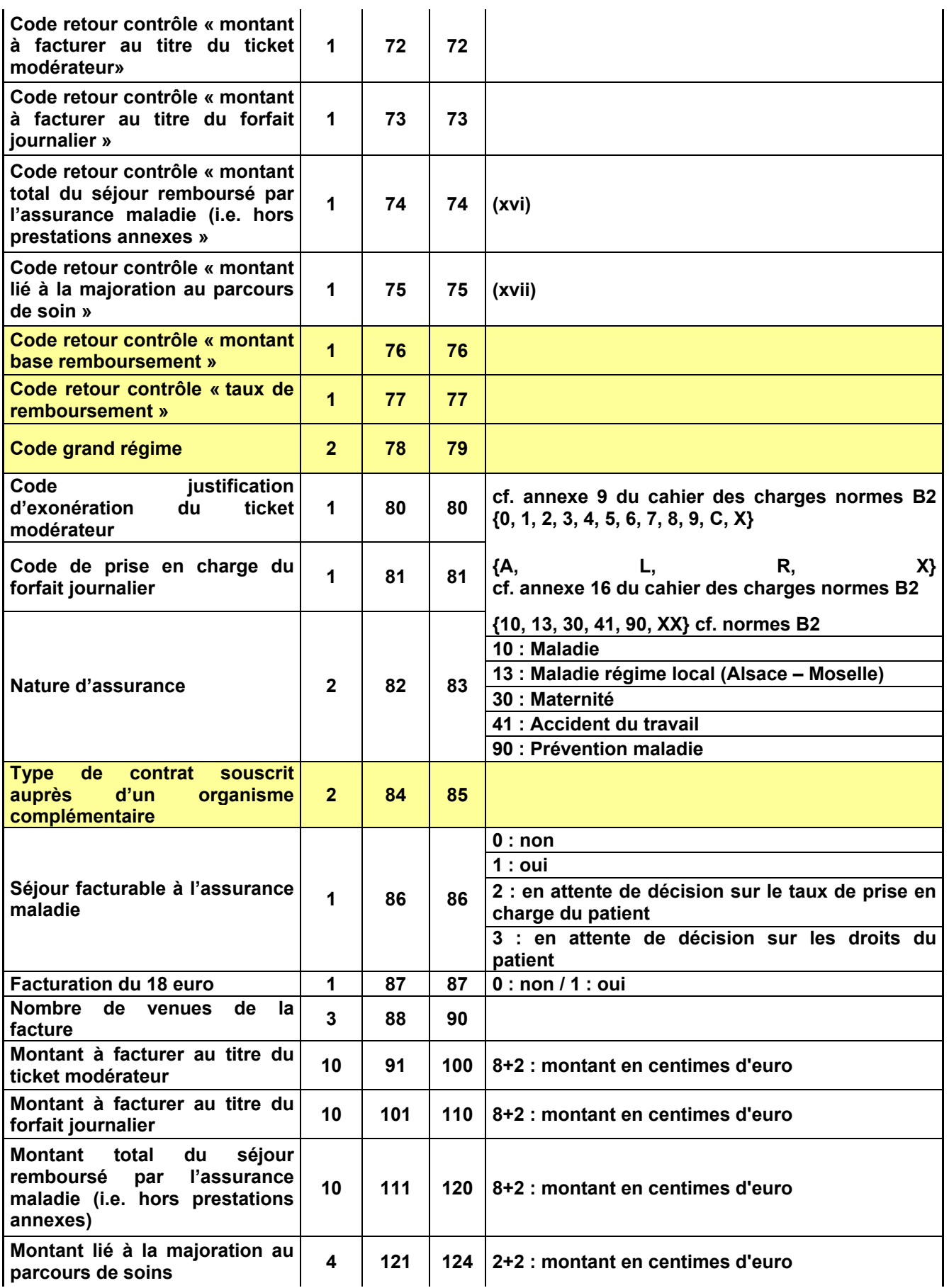

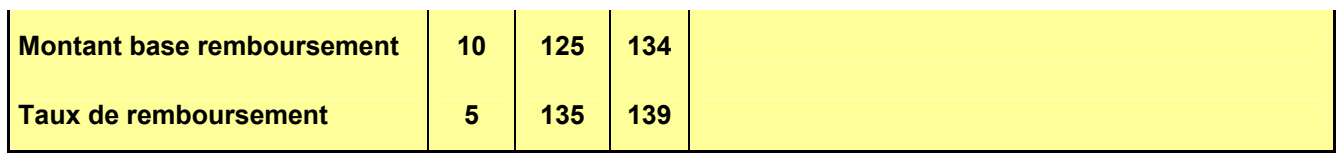

Le numéro de séjour est un numéro permettant de séquencer les différentes hospitalisations du patient.

Le code retour du chaînage permet de suivre le processus (MAGIC – « fusion ANO-HOSP et HOSP-PMSI »– « fusion ANO-PMSI et fichier PMSI »).

#### Détail des codes retour :

#### « n° de sécurité sociale »

- 0 : pas de problème à signaler
- 1 : longueur incorrecte (différente de 13)
- 2 : renseigné avec la valeur manquante (i.e. 'XXXXXXXXXXXXXX')
- 3 : présence de caractères non numériques
- 4 : format incorrect (i.e. ne commençant pas par '1', '2' , '5', '6', '7' ou '8')

#### « date de naissance »

- 0 : pas de problème à signaler
- 1 : longueur incorrecte (différente de 8)
- 2 : renseignée avec la valeur manquante (i.e. 'XXXXXXXX')
- 3 : présence de caractères non numériques

4 : date incorrecte (i.e. ne peut être interprétée en tant que date au format jj/mm/aaaa)

#### « sexe »

- 0 : pas de problème à signaler
- 1 : renseigné avec la valeur manquante (i.e. 'X')
- 2 : valeur illicite (i.e. n'appartenant pas à [1, 2])

#### « n° d'identification administratif de séjour »

- 0 : pas de problème à signaler
- 1 : non renseigné (longueur nulle)

#### « fusion ANO-HOSP et HOSP-PMSI »

- 0 : pas de problème à signaler
- 1 : présence d'une erreur A20 ou A20B
- 2 : présence d'une erreur C10
- 3 : présence d'une erreur (A20 OU A20B) ET C10

#### « fusion ANO-PMSI et fichier PMSI »

- 0 : pas de problème à signaler
- 1 : présence d'une erreur A10 ou A10B

#### « date de référence »

- 0 : pas de problème à signaler
- 1 : erreur dans le format de la date de référence
- 2 : date de référence inutilisable car trop ancienne (antérieure à 1990)

#### « code justification d'exonération du ticket modérateur »

- 0 : pas de problème à signaler
- 1 : valeur illicite (i.e. n'appartenant pas à [0,1,2,3,4,5,6,7,8,9,C,X])

#### « code de prise en charge du forfait journalier »

- 0 : pas de problème à signaler
- 1 : valeur illicite (i.e. n'appartenant pas à [A, L, R,X])

#### « Nature d'assurance »

- 0 : pas de problème à signaler
- 1 : valeur illicite (i.e. n'appartenant pas à [10,13,30,41,90,XX])

#### « Séjour facturable à l'assurance maladie »

- 0 : pas de problème à signaler
- 1 : valeur illicite (i.e. n'appartenant pas à [0, 1, 2, 3])

#### « Facturation du 18 euros »

- 0 : pas de problème à signaler
- 1 : présence de caractères non numériques

#### « Nombre de venues »

- 0 : pas de problème à signaler
- 1 : présence de caractères non numériques

#### « montant à facturer au titre du ticket modérateur»

- 0 : pas de problème à signaler
- 1 : présence de caractères non numériques

#### « montant à facturer au titre du forfait journalier »

- 0 : pas de problème à signaler
- 1 : présence de caractères non numériques

#### « montant total du séjour remboursé par l'assurance maladie (i.e. hors prestations annexes) »

- 0 : pas de problème à signaler
- 1 : présence de caractères non numériques

#### « montant lié à la majoration au parcours de soin»

- 0 : pas de problème à signaler
- 1 : présence de caractères non numériques

### Format du fichier HOSP-PMSI

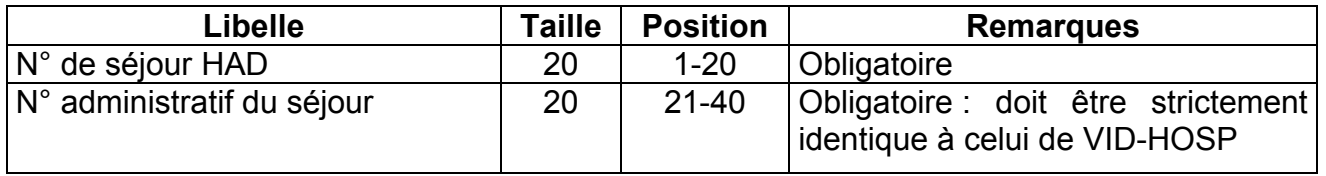

### Format d'importation du fichier des Conventions HAD-EHPA

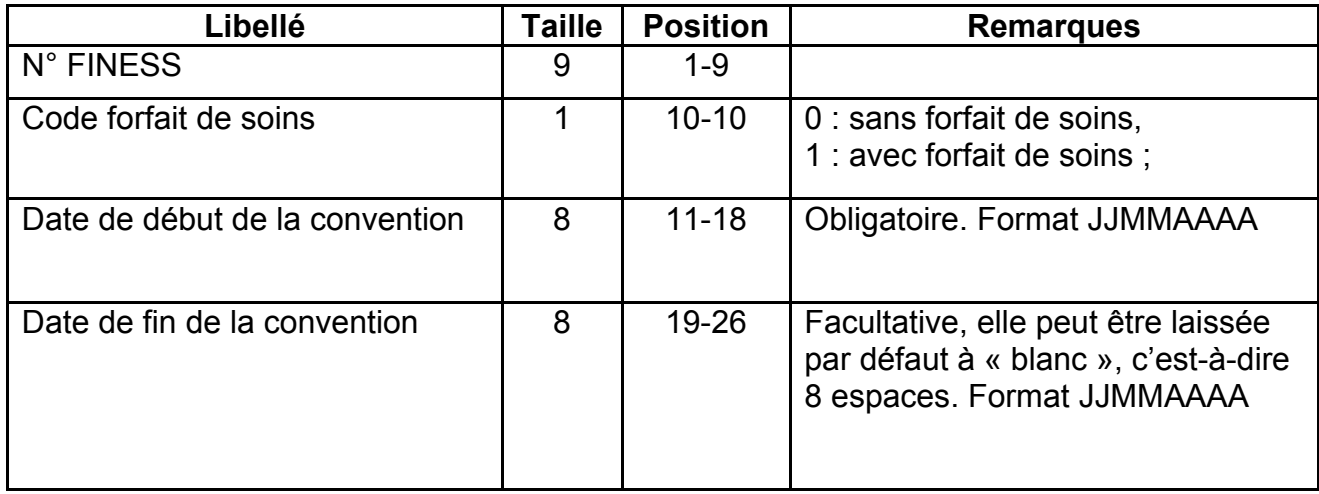

### Format des fichiers supplémentaires

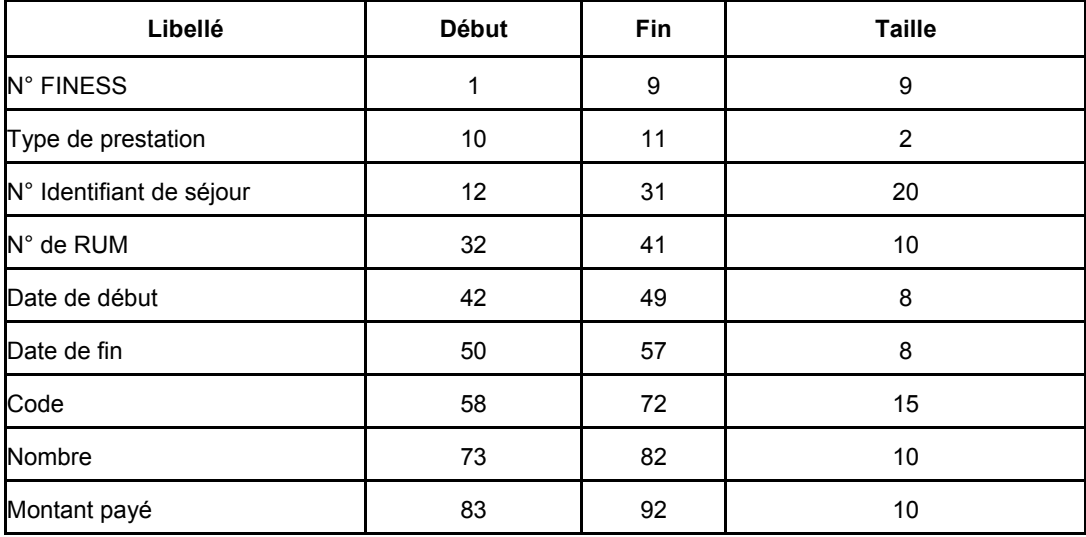

#### − Fichier de médicaments

### Particularités de codage en fonction du type de prestation

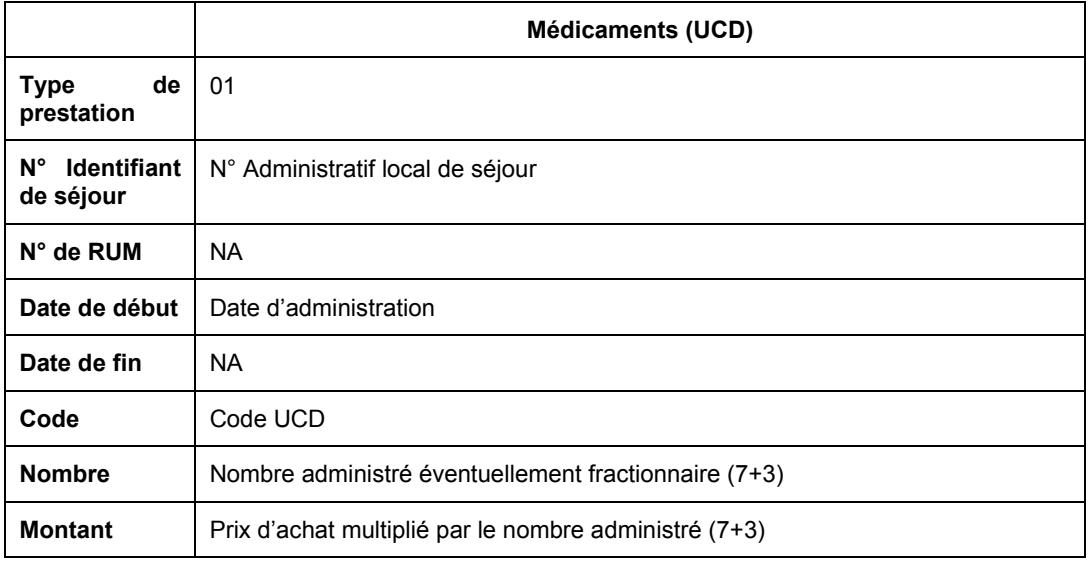

### Formats des fichiers complémentaires de sortie

− Fichier \*.med

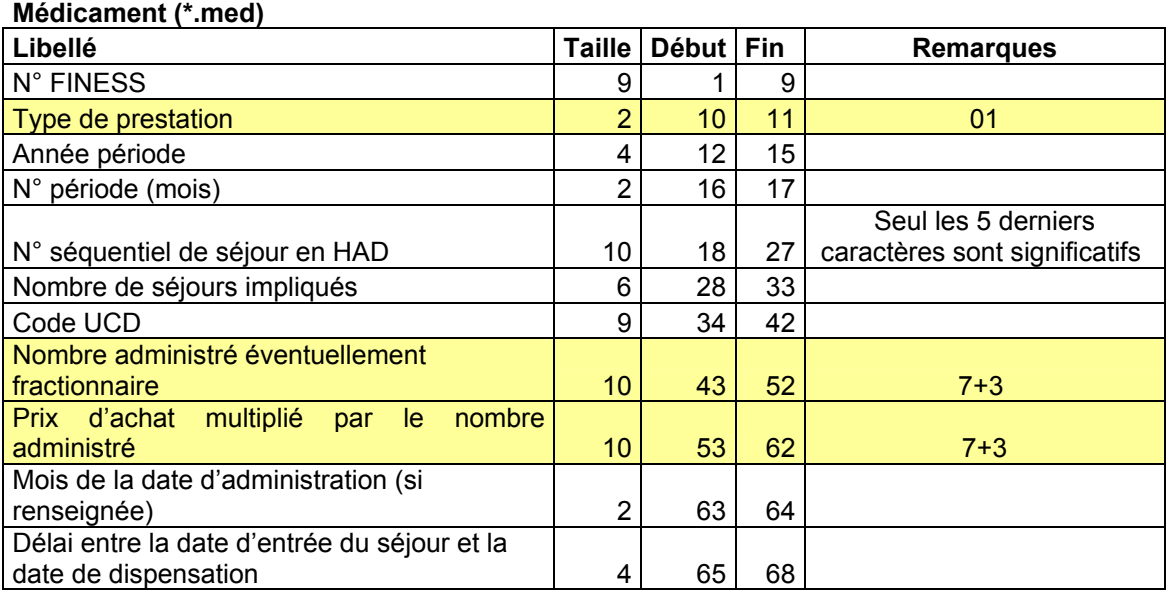

#### − Fichier \*.ehpa

#### Conventions HAD-EHPA (\*.ehpa)

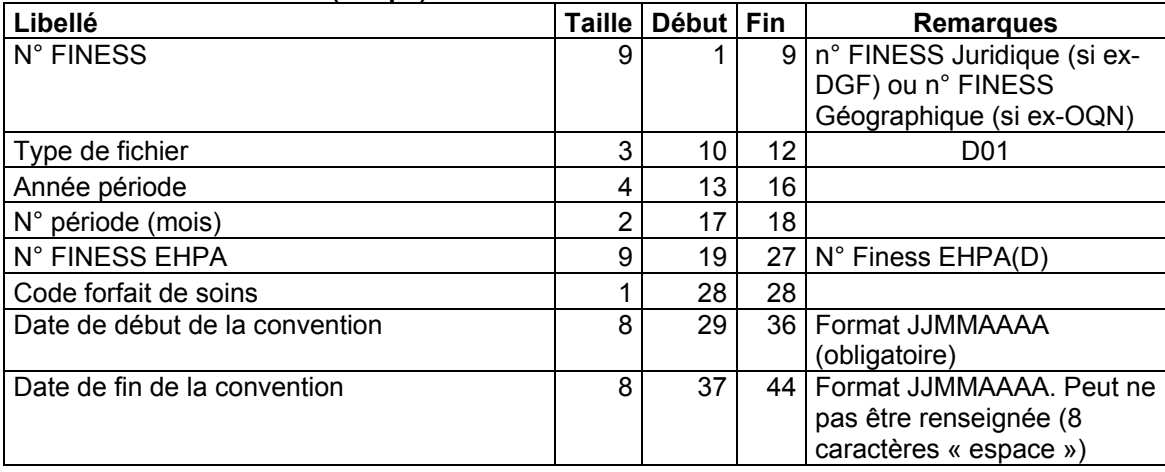

### Codes retour PAPRICA

#### Les erreurs bloquantes

Par convention, la détection d'une erreur bloquante de cette catégorie s'accompagne du résultat de groupage suivant : GHPC 9999, GHT 99.

NUMÉRO DE SÉJOUR EN HAD

#### 001 : absent

DATE DE NAISSANCE

 002 : format incorrect, non renseigné ou incohérente (exemple : 02/14/1950) 003 : improbable par rapport à la date d'entrée

DATE D'ENTRÉE

004 : format incorrect, non renseigné ou incohérente (exemple : 02/14/1950)

005 : postérieure à la date de début de séquence

006 : postérieure à la date de début de sous séquence

DATE DE DÉBUT DE SÉQUENCE

007 : format incorrect, non renseigné ou incohérente (exemple : 02/14/1950)

008 : antérieure à la date d'entrée dans le séjour

009 : postérieure à la date de début de sous séquence

010 : postérieure à la date de sortie si celle-ci est renseignée

011 : postérieure à la date de fin de séquence si celle-ci est renseignée

012 : postérieure à la date de fin de sous séquence

DATE DE DÉBUT DE SOUS-SÉQUENCE

013 : format incorrect, non renseigné ou incohérente (exemple : 02/14/1950)

014 : antérieure à la date d'entrée dans le séjour

015 : antérieure à la date de début de séquence

016 : postérieure à la date de sortie si celle-ci est renseignée

017 : postérieure à la date de fin de séquence si celle-ci est renseignée

018 : postérieure à la date de fin de sous séquence

DATE DE FIN DE SOUS-SÉQUENCE

019 : format incorrect, non renseigné ou incohérente (exemple : 02/14/1950)

020 : antérieure à la date d'entrée dans le séjour

021 : antérieure à la date de début de séquence

022 : antérieure à la date de début de sous séquence

023 : postérieure à la date de sortie si celle-ci est renseignée

024 : postérieure à la date de fin de séquence si celle-ci est renseignée

MODE DE PRISE EN CHARGE PRINCIPAL

025 : n'appartient pas à la liste des valeurs autorisées (ou n'est pas renseigné) DÉPENDANCE SELON KARNOFSKY

026 : n'appartient pas à la liste des valeurs autorisées (ou n'est pas renseigné) RAPSS HORS PÉRIODE

 027 : la date de fin de sous séquence n'est pas incluse dans les bornes du trimestre.

DATE DE SORTIE

 028 : format incorrect, non renseignée ou incohérente (exemple : 02/14/2007) alors que le mode de sortie est renseigné (différent de blanc).

029 : N° FINESS EHPA non présent dans le fichier de convention "HAD-EHPA"

La FG HAD signale un RPSS avec type de domicile 3 et un N°FINESS EHPA n'étant pas mentionné dans le fichier de convention "HAD-EHPA".

030 : Mode de prise en charge principal non accepté pour les interventions d'HAD en EHPA avec forfait de soins.

La FG HAD signale un RPSS avec un type de domicile égal à 3, pour un EHPA avec forfait de soins et un mode de prise en charge principal non autorisé en EHPA.

031 : Mode de prise en charge associé non accepté pour les interventions d'HAD en EHPA avec forfait de soins.

La FG HAD signale un RPSS avec un type de domicile égal à 3, pour un EHPA avec forfait de soins et un mode de prise en charge associé non autorisé en EHPA (si celui-ci est renseigné).

#### Les erreurs non bloquantes

DATE SYSTÈME

500 : antérieure à la date d'entrée

501 : antérieure à la date de sortie

NUMÉRO FINESS ENTITÉ JURIDIQUE

502 : format incorrect (ou non renseigné) NUMÉRO FINESS CODE GÉOGRAPHIQUE

503 : format incorrect (ou non renseigné)

CODE SEXE

504 : n'appartient pas à la liste des valeurs autorisées (ou n'est pas renseigné) DATE D'ENTRÉE

505 : improbable car trop ancienne

MODE D'ENTRÉE

506 : n'appartient pas à la liste des valeurs autorisées (ou n'est pas renseigné) PROVENANCE

507 : n'appartient pas à la liste des valeurs autorisées (ou n'est pas renseigné) DATE DE SORTIE (si renseignée)

508 : format incorrect ou date incohérente (exemple : 02/14/1950)

509 : antérieure à la date d'entrée

510 : antérieure à la date de fin de séquence

511 : antérieure à la date de fin de sous séquence

MODE DE SORTIE (si renseigné)

512 : n'appartient pas à la liste des valeurs autorisées DESTINATION (si renseignée)

513 : n'appartient pas à la liste des valeurs autorisées CODE POSTAL

514 : n'appartient pas à la liste des valeurs autorisées (ou n'est pas renseigné) DIAGNOSTIC PRINCIPAL

515 : n'appartient pas la CIM (ou non renseigné) MODE DE PRISE EN CHARGE ASSOCIÉ

516 : n'appartient pas à la liste des valeurs autorisées (ou n'est pas renseigné)

517 : incompatible avec le mode de prise en charge principal

AVQ - HABILLAGE OU TOILETTE

518 : n'appartient pas à la liste des valeurs autorisées (ou n'est pas renseigné) AVQ - DÉPLACEMENT ET LOCOMOTION

519 : n'appartient pas à la liste des valeurs autorisées (ou n'est pas renseigné) AVQ - ALIMENTATION

520 : n'appartient pas à la liste des valeurs autorisées (ou n'est pas renseigné) AVQ - CONTINENCE

521 : n'appartient pas à la liste des valeurs autorisées (ou n'est pas renseigné) AVQ - COMPORTEMENT

522 : n'appartient pas à la liste des valeurs autorisées (ou n'est pas renseigné) AVQ - RELATION ET COMMUNICATION

 523 : n'appartient pas à la liste des valeurs autorisées (ou n'est pas renseigné) INDICE DE KARNOVSKY

 524 : inférieur au seuil minimal défini pour cette combinaison MP, MA INDICE DE KARNOVSKY

525 : supérieur au seuil maximal défini pour cette combinaison MP, MA TYPE DE LIEU DE DOMICILE DU PATIENT

 526 : Type de lieu de domicile non renseigné ou différent des valeurs autorisées La FG HAD signale un RPSS dans lequel le type de domicile n'appartient pas à la liste des valeurs autorisées ou est à blanc.

Voici la liste des codes autorisés pour le type de domicile :

- 1 : domicile du patient
- 2 : autre type de domicile
- 3 : patient hébergé en EHPA

MODE DE PRISE EN CHARGE ASSOCIE DOCUMENTAIRE

527 : Mode de prise en charge associé documentaire inconnu

La FG HAD signale un RPSS dans lequel le mode de prise en charge documentaire n'appartient pas à la liste des valeurs autorisées (tout en étant différent de la chaîne " ").

Voici la liste des codes autorisés pour le mode de prise en charge associé documentaire :

- 01 à 15, 17 à 22, 24 à 25 : si non renseigné, mettre 2 espaces, pour plus d'informations, veuillez vous référer à l'annexe E du guide méthodologique disponible sur le site de l'ATIH à l'adresse suivante : http://www.atih.sante.fr/openfile.php?id=902;
- 26 à 28 : pour plus d'informations, veuillez vous référer au document « Modification du format des RPSS en 2007 » sur le site de l'ATIH à l'adresse suivante : http://www.atih.sante.fr/?id=0001400011FF.

DIAGNOSTIC ASSOCIE

528 : Diagnostic associé : n'appartient pas à la CIM

La FG HAD signale un RPSS dont le diagnostic associé n'existe pas dans la CIM tout en étant différent de blanc.

529 : Existence de journées de prise en charge en dehors des dates de validité de la convention "HAD-EHPA"

La FG HAD signale un RPSS avec un type de domicile égal à 3, et avec des journées ne faisant pas partie des périodes de convention définies par le fichier de convention "HAD-EHPA". Dans ce cas, le contenu des champs concernant le groupage dans le RAPSS est différent (cf. Annexe "Contenu des champs du format H22 lorsque le code retour du groupage est 529").